## DEVELOPING VIRTUAL REALITY WITH UE4

UNREAL<sup>®</sup> ENGINE

# Cookbook

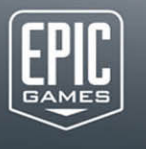

 $\mathbb{H}$ 

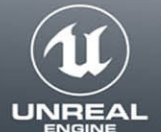

Mitch McCAFFREY

#### FREE SAMPLE CHAPTER

T H  $H F$ **RS** in

## Praise for Unreal<sup>®</sup> Engine VR Cookbook

"I've been a fan of Mitch's work for quite some time. Back in early 2014, Mitch was exploring new locomotion mechanics in Unreal Engine for VR characters and sharing his findings, as well as numerous sample files, on the [www.unrealengine.com](http://www.unrealengine.com) forums in massive ongoing threads. Even in the early days of VR exploration, his work was helpful to many newcomers working to understand the issues of designing for a comfortable virtual experience. With his YouTube channel, *Mitch's VR Labs*, he helped thousands of people understand the foundations of locomotion and interaction mechanics with clear and concise UE4 videos. I'm thrilled that he has taken the time to bring all his knowledge and experience in working with Unreal Engine and virtual reality to the *Unreal ® Engine VR Cookbook*. With the current attention and appetite for understanding how best to work in the exciting medium of virtual reality with Unreal Engine, I think Mitch is uniquely qualified to share this book with the world."

—Luis Cataldi, Unreal Engine Education, Epic Games, Inc.

*This page intentionally left blank* 

## Unreal® Engine VR **Cookbook**

## The Addison-Wesley Game Design and Development Series

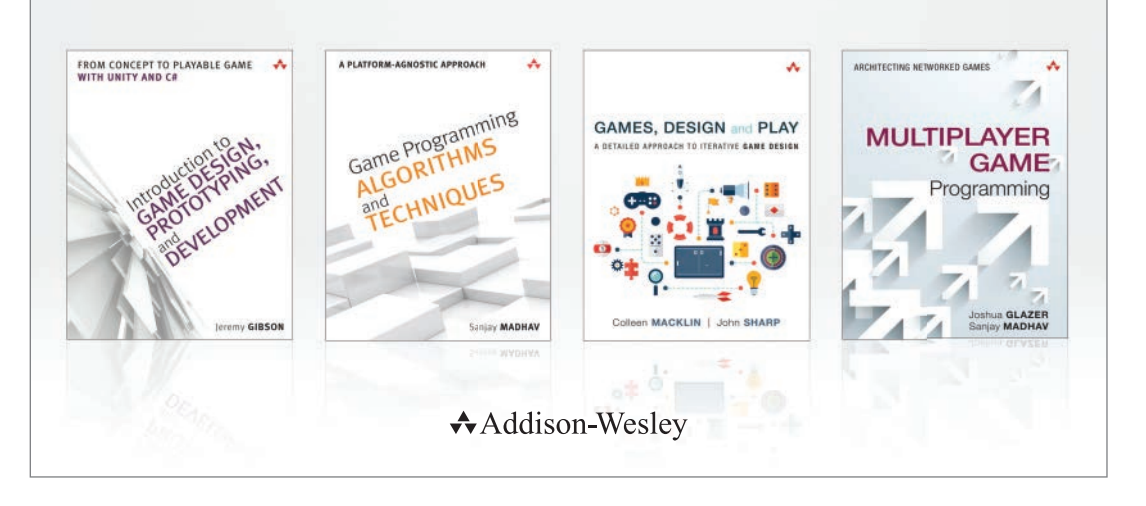

Visit **[informit.com/series/gamedesign](http://www.informit.com/series/gamedesign)** for a complete list of available publications.

#### **Essential References for Game Designers and Developers**

These practical guides, written by distinguished professors and industry gurus, cover basic tenets of game design and development using a straightforward, common-sense approach. The books encourage readers to try things on their own and think for themselves, making it easier for anyone to learn how to design and develop digital games for both computers and mobile devices.

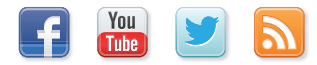

Make sure to connect with us! [informit.com/socialconnect](http://www.informit.com/socialconnect)

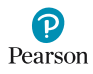

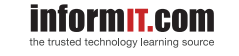

**Addison-Wesley** 

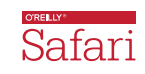

## Unreal® Engine VR **Cookbook**

## Developing Virtual Reality with UE4

**Mitch McCaffrey** 

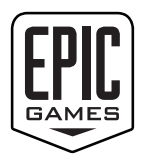

### Addison-Wesley

Boston • Columbus • Indianapolis • New York • San Francisco • Amsterdam • Cape Town Dubai • London • Madrid • Milan • Munich • Paris • Montreal • Toronto • Delhi • Mexico City São Paulo • Sydney • Hong Kong • Seoul • Singapore • Taipei • Tokyo

Many of the designations used by manufacturers and sellers to distinguish their products are claimed as trademarks. Where those designations appear in this book, and the publisher was aware of a trademark claim, the designations have been printed with initial capital letters or in all capitals.

The author and publisher have taken care in the preparation of this book, but make no expressed or implied warranty of any kind and assume no responsibility for errors or omissions. No liability is assumed for incidental or consequential damages in connection with or arising out of the use of the information or programs contained herein.

For information about buying this title in bulk quantities, or for special sales opportunities (which may include electronic versions; custom cover designs; and content particular to your business, training goals, marketing focus, or branding interests), please contact our corporate sales department at corp-sales@pearsoned.com or (800) 382-3419.

For government sales inquiries, please contact governmentsales@pearsoned.com.

For questions about sales outside the U.S., please contact intlcs@pearson.com.

Visit us on the Web: informit.com/aw

Library of Congress Control Number: 2016958916

Copyright © 2017 Pearson Education, Inc.

All rights reserved. Printed in the United States of America. This publication is protected by copyright, and permission must be obtained from the publisher prior to any prohibited reproduction, storage in a retrieval system, or transmission in any form or by any means, electronic, mechanical, photocopying, recording, or likewise. For information regarding permissions, request forms and the appropriate contacts within the Pearson Education Global Rights & Permissions Department, please visit [www.pearsoned.com/](http://www.pearsoned.com/permissions/) [permissions/.](http://www.pearsoned.com/permissions/)

The following are registered trademarks of Google: Android™, Daydream™, Google Cardboard™.

Steam VR is a registered trademark of Valve Corporation.

Oculus Rift is a registered trademark of Oculus VR, LLC.

Samsung Gear VR is a registered trademark of Samsung Electronics Co., Ltd.

PlayStation VR is a registered trademark of Sony Interactive Entertainment Inc.

Unreal Engine is a registered trademark of Epic Games, Inc., in the United States of America and elsewhere.

ISBN-13: 978-0-13-464917-7 ISBN-10: 0-13-464917-6

**Editor-in-Chief** Mark L. Taub

**Executive Editor** Laura Lewin

**Development Editor** Sheri Replin

**Managing Editor** Sandra Schroeder

**Full-Service Production Manager** Julie B. Nahil

**Project Editor** Anna Popick

**Copy Editor** Barbara Wood

**Indexer** Dick Evans

**Proofreader** Anna Popick

**Technical Reviewers** Luis Cataldi Jeff Wilson Clinton Crumpler

**Editorial Assistant** Olivia Basegio

**Cover Designer** Chuti Prasertsith

**Compositor** The CIP Group

## <span id="page-7-0"></span>**Contents**

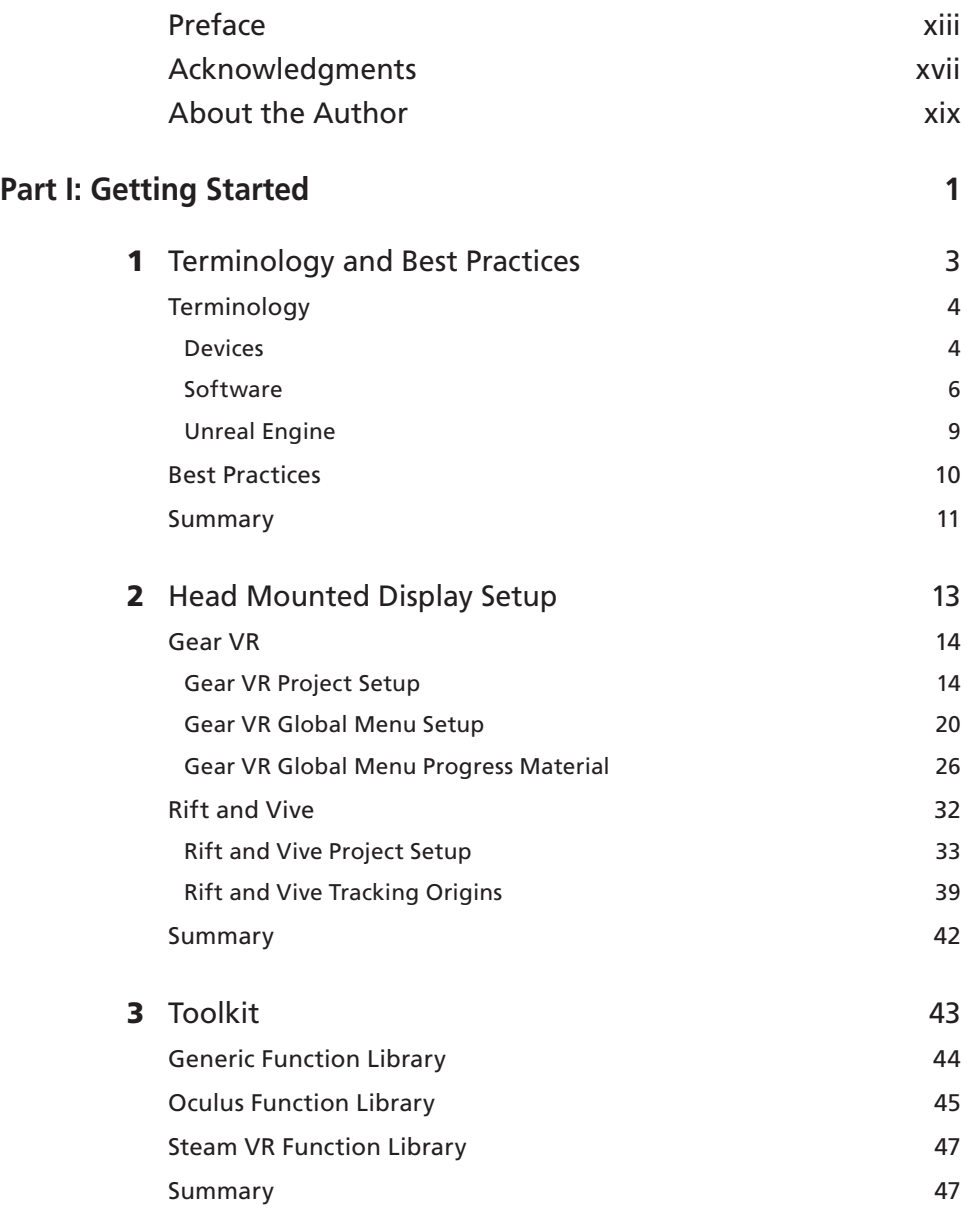

<span id="page-8-0"></span>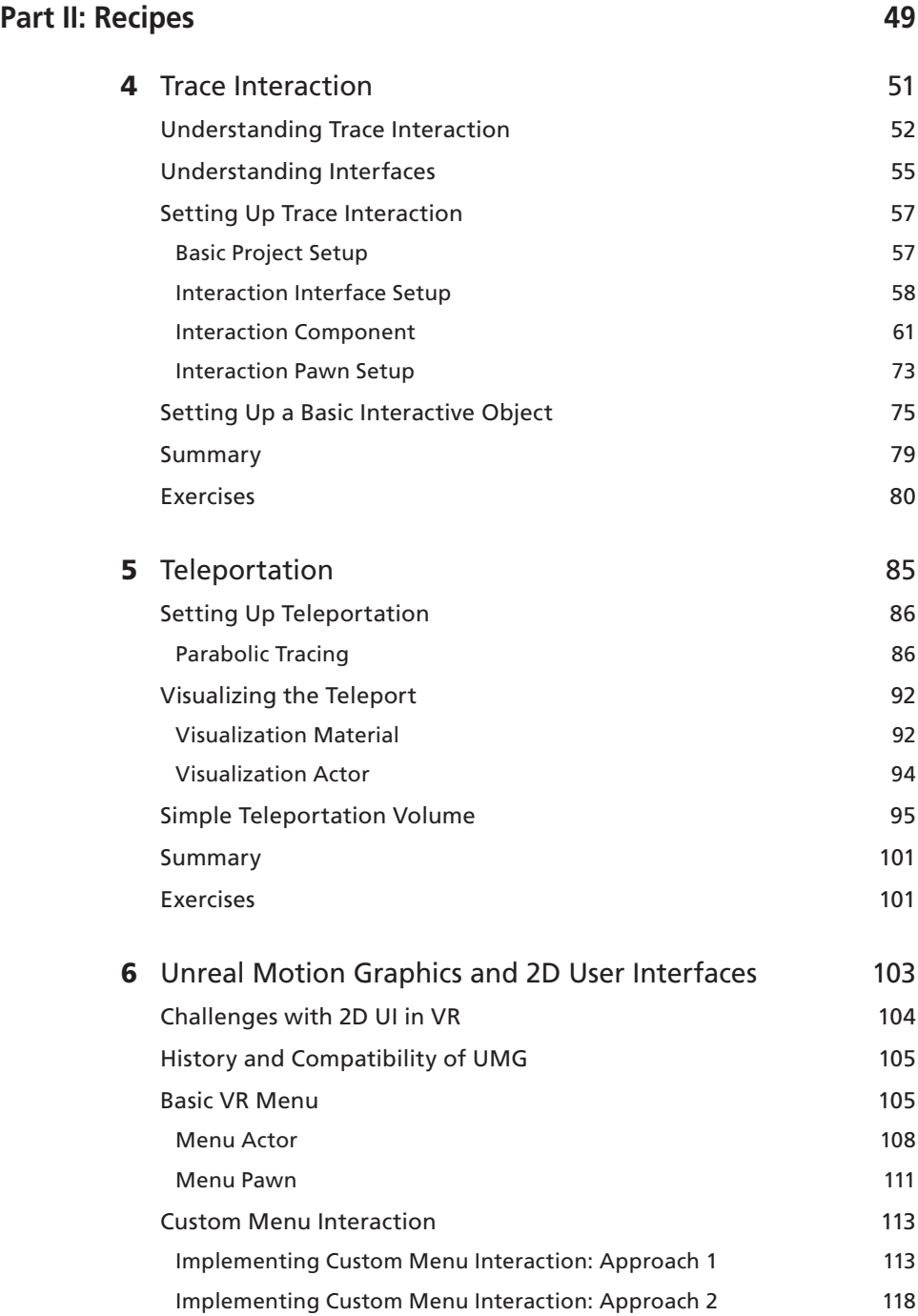

<span id="page-9-0"></span>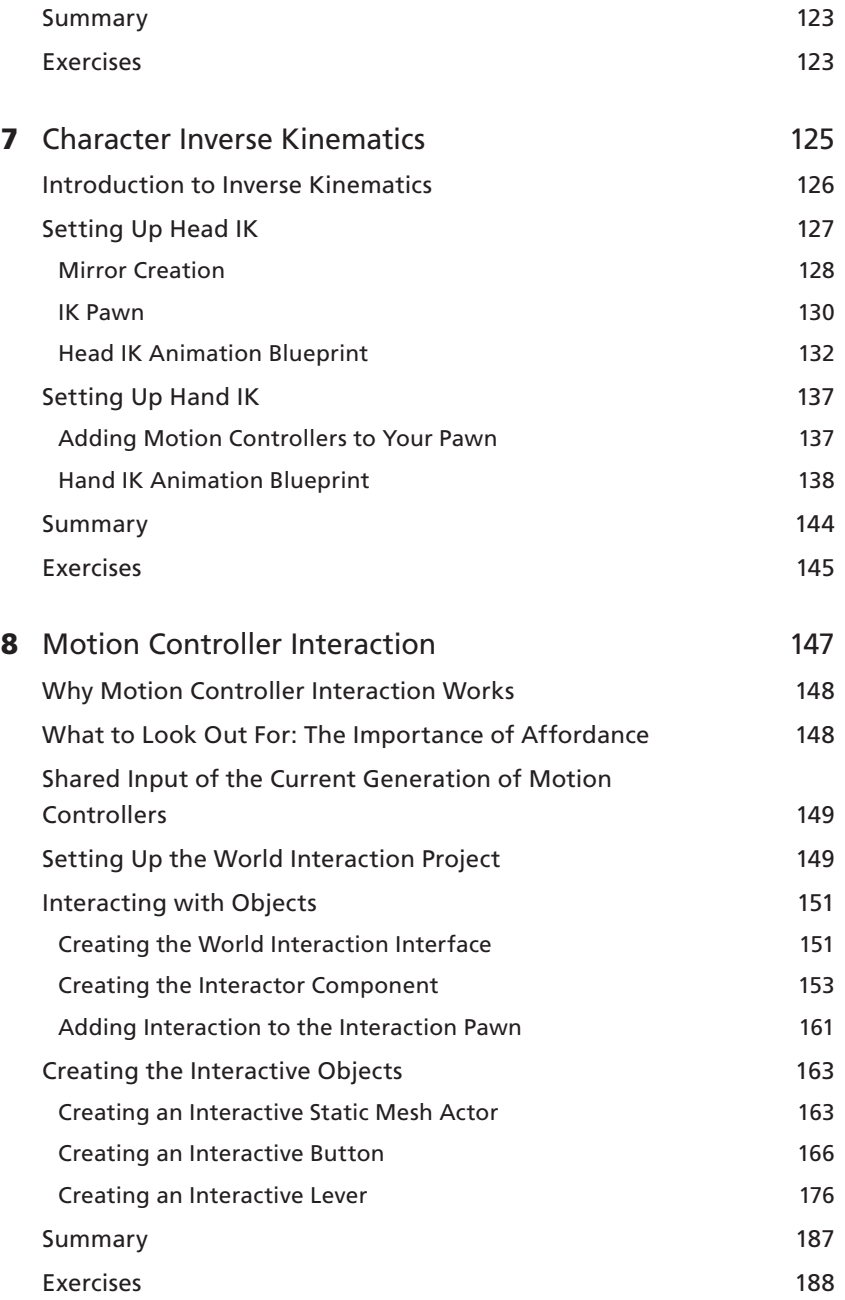

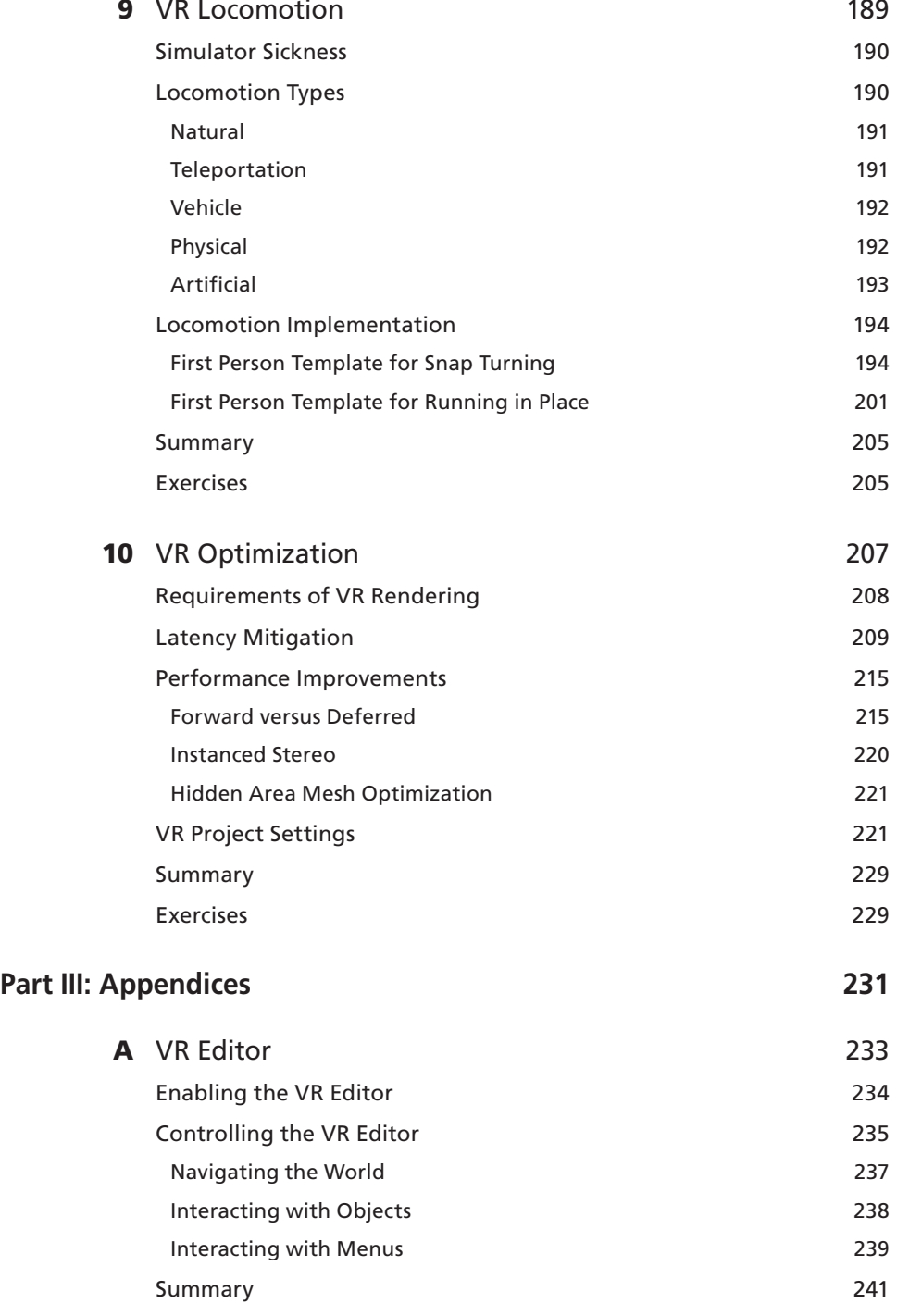

<span id="page-11-0"></span>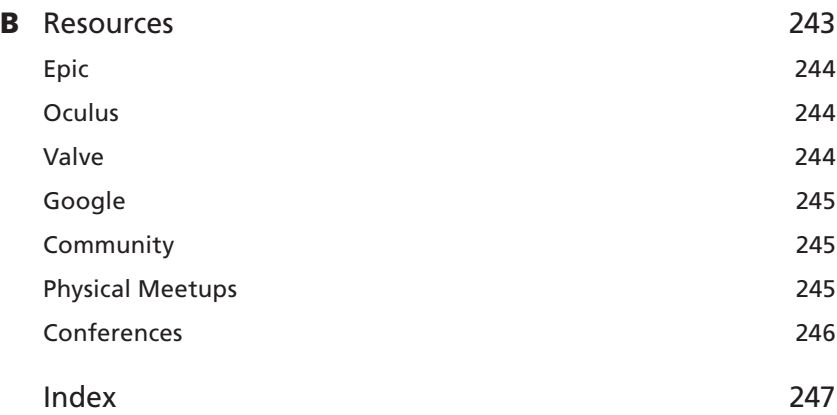

*This page intentionally left blank* 

## <span id="page-13-0"></span>[Preface](#page-7-0)

The resurgence of virtual reality (VR) is upon us, and so an explosive demand for new and compelling VR experiences is coming. A growing billion-dollar medium, VR brings new and exciting challenges to the world of game development, while bringing previously uninitiated industries into the exciting realm of real-time rendering. Whether it's creating a classic-style arcade game or visualizing an exquisite villa in the grass-green hills of Tuscany, VR brings an unparalleled level of immersion to any experience. This immersion, however, brings with it a slew of challenges. When you develop for VR, you write the rulebook as you go.

In this book is a set of best practices and common interaction paradigms that have emerged over the past few years. Whether from the big players in the space or from a one-person team, the entire VR community is contributing to the compendium of VR knowledge at an astonishing pace. This book not only shows you how to implement these paradigms in Unreal Engine, it also shows you how to choose which one will suit your project.

Presented in cookbook style, this book takes a practical approach to learning the nuances of VR development. Each recipe shows you how to build a common system that is used in many VR games/experiences today. Whether you are building a first-person shooter or a relaxation simulator, each example keeps the content abstract enough that it applies to any genre, yet also mentions specific approaches that may work well for certain game types.

## Who Should Read This Book?

This book is designed for people already familiar with navigating Unreal Engine 4 (UE4) and Blueprints. If you have little experience with either, visit the Unreal Engine documentation before reading this book. However, I explain most things when it comes to actual coding, and most of the mathematics is covered in sidebars and the main content. Therefore, a deep level of coding is not required.

## How This Book Is Organized

This book is split into three parts:

Part I, "Getting Started": Chapters 1 through 3 contain an introduction to some of the terminology used within this book and the VR industry. This part also contains instructions for creating basic projects for various VR headsets.

- <span id="page-14-0"></span>**Part II, "Recipes":** Chapters 4 through 10 contain the main recipes for the book. This part covers everything from motion controller interaction to VR movement schemes.
- **Part III, "Appendices":** This auxiliary information on the VR Editor and resources will help you on your journey in VR development.

### Conventions Used in This Book

The following typographical conventions are used in this book:

- **Monospaced text indicates blocks of code.**
- Italicized text indicates a new key word or phrase.

#### note

A Note signifies a tip, suggestion, or general note.

#### SIDEBAR

A sidebar contains auxiliary information for the main text, such as an explanation of the mathematical principles used or work related to the main content.

#### warning

A Warning indicates a warning or caution.

### Why Blueprints?

When programming in UE4, there are two main ways to implement logic in your games/experiences: the visual scripting language, Blueprints, and the more traditional coding language, C++.

Compared to Blueprints, C++ can be a little obscure because the required syntax can take a while to learn; however, C++ gives you greater access to some of the more hidden features of the engine. This, however, won't be a problem in this book; most of what is taught will be at a high enough level that Blueprints will suit your needs.

Blueprints also offers an easier method for migrating your work from one project to another, which will allow you to take any work done in this book and easily apply it to your existing content.

## <span id="page-15-0"></span>Companion Website

<https://github.com/mitchemmc/UE4VRCookbook> holds the various source files for every chapter that needs them. This website allows you to check your work for each recipe.

Register your copy of *Unreal* ® *Engine VR Cookbook* at informit.com for convenient access to downloads, updates, and corrections as they become available. To start the registration process, go to informit.com/register and log in or create an account. Enter the product ISBN (9780134649177) and click Submit. Once the process is complete, you will find any available bonus content under "Registered Products."

*This page intentionally left blank* 

## <span id="page-17-0"></span>[Acknowledgments](#page-7-0)

I am grateful to Laura Lewin, executive editor at Addison-Wesley, and Luis Cataldi, education evangelist at Epic Games, who gave me the opportunity to publish this book with Addison-Wesley. I thank the team from Addison-Wesley. Sheri Replin, the development editor, reviewed all the chapters and gave me valuable suggestions on the content presentation. Olivia Basegio helped me coordinate with the team at Addison-Wesley and organize the necessary paperwork.

This book could not have been published without feedback from technical reviewers Clinton Crumpler and Marty Murphy. They identified errors and provided valuable suggestions. Thank you.

Finally, I thank my significant other, Nicola, for being understanding and supportive while late nights were spent working on this book.

*This page intentionally left blank* 

## <span id="page-19-0"></span>[About the Author](#page-7-0)

Mitch McCaffrey is an independent game developer and creator of many community resources for Unreal Engine VR developers. He teaches game development best practices with his popular YouTube channel *Mitch's VR Lab* and demonstrates these in his community-driven VR Content Examples. His website is [http://mitchvr.com.](http://mitchvr.com)

*This page intentionally left blank* 

## <span id="page-21-0"></span>**PART II**

# [RECIPES](#page-8-0)

*This page intentionally left blank* 

### <span id="page-23-0"></span>**CHAPTER 7**

## [CHARACTER INVERSE](#page-9-0)  KINEMATICS

**VR allows players to inhabit a virtual character's body, and thus replicating players' real-world movements to their virtual characters can be an immersion multiplier if done right.**

**This chapter discusses techniques built into Unreal Engine for interpolating the user's current pose from known information about the player's location.**

## <span id="page-24-0"></span>[Introduction to Inverse Kinematics](#page-9-0)

As opposed to forward kinematics, where you define each bone's rotation to get your desired output, inverse kinematics (IK) allows you to define an end effector goal and let the system interpolate what the bone rotations need to be to get to that goal.

Many VR headsets give you access to precise head tracking so you know exactly where the user's head is in your virtual world. Without expensive motion capture equipment, however, you do not necessarily know where any other bone is (aside from hands in the case of motion controllers).

In these situations, inverse kinematics lets you extrapolate where the other bones in the skeleton are located because of the predictable way in which bones rotate. The simplest method of IK is two-bone IK (see Figure 7.1), because the bone rotation can be calculated analytically with some basic trigonometric identities; however, note that once a third dimension is introduced, as is the case in VR, there are an infinite number of possible solutions to a two-bone IK setup. To deal with this, Pole Vectors/Joint Targets are introduced. These allow developers to create a preference for how the bones move. In UE4, Joint Targets define a point in space that, along with the direction from the root bone to the IK target point, generates a plane (the normal of this plane is the cross product of these two directions). This plane is then used to simplify the IK problem back down to two dimensions.

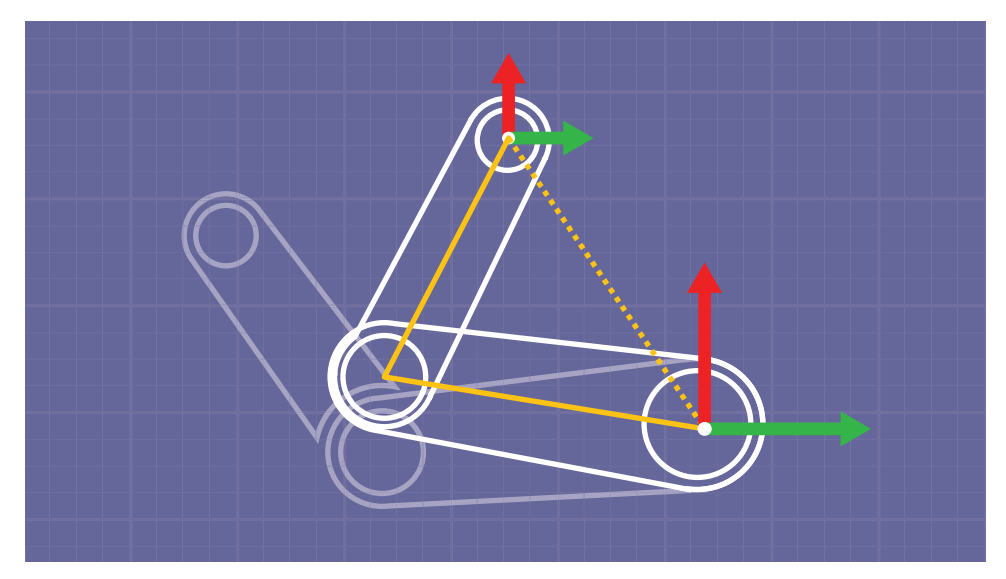

**Figure 7.1** Two-bone inverse kinematics. Because the bone lengths are known, the delta from the previous bone rotations can be calculated through trigonometric identities.

UE4 offers another method for inverse kinematics that comes out of the box. This is Forward and Backward Reaching Inverse Kinematics (FABRIK). Unlike the two-bone IK implementation,

<span id="page-25-0"></span>FABRIK does not restrict the number of bones that can exist in the inverse kinematic chain. To do this, FABRIK takes a slightly different approach: rather than being analytical, like two-bone IK, FABRIK must be calculated iteratively by traversing up and down the chain of bones and converging toward a solution.

FABRIK first sets the last bone in the chain to match the position of the end goal, then works its way back up the chain, moving each bone toward the solution while attempting to maintain the bone's length and a straight line to the previous bone (see Figure 7.2). Once this loop reaches the very first bone, it will be moved out of place; however, because this is the root of the chain and shouldn't move from its original position, the algorithm is then run again, this time in reverse (hence Forward and Backward IK). By default, in UE4 this process is repeated ten times, but this iteration count can be changed on any FABRIK node in an animation graph.

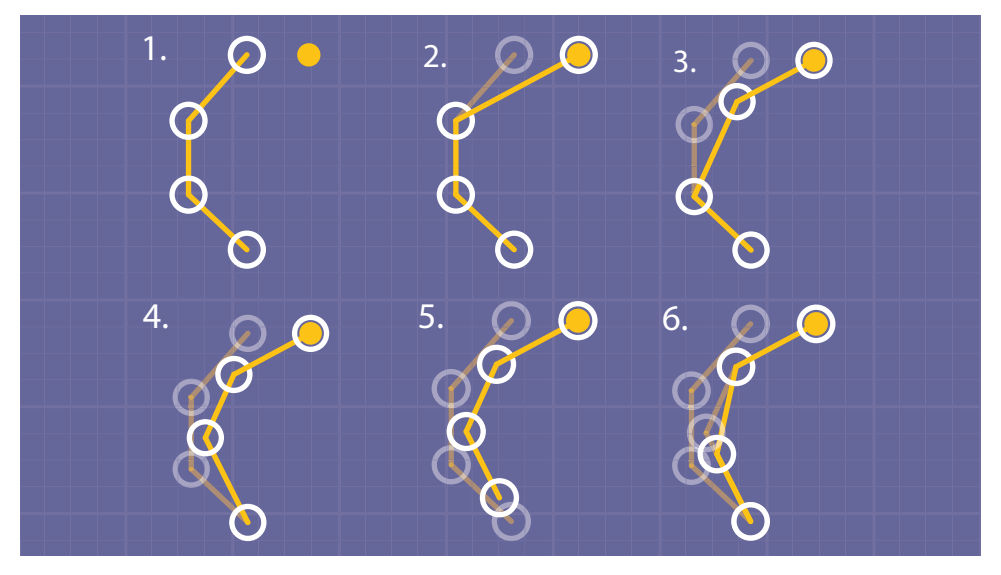

**Figure 7.2** Forward and Backward Reaching Inverse Kinematics. 1: The initial bone state. 2: The end bone is moved toward the goal (yellow circle). 3–5: The next bone in the chain is then moved along the line connecting this bone to the previous bone while maintaining the initial bone length. 6: Because the root bone has been moved, it is moved back to its original position and the process is done in reverse.

## [Setting Up Head IK](#page-9-0)

To test out UE4's IK system, we will create a basic head IK system that allows the in-game character to position its head bone at the player's in-world head location as well as bend its torso to match. Note that this works only if a player is standing still and not walking around the room, because the player's torso is not tracked.

<span id="page-26-0"></span>Before starting, create a new project based on the Third Person Template with no starter content. This allows you to use the player model that comes with that template to test your IK Blueprints.

#### [Mirror Creation](#page-9-0)

To know if your IK system is working, it would be nice to see what your in-game character looks like while playing in VR. To do this, you can create a simple mirror Material and render Texture:

- 1. Create two new folders in the Content Browser, the first named Materials and the second named Textures.
- 2. Inside the Textures folder, add a new Render Target called MirrorRenderTarget (Add New → Materials & Textures → Render Target).

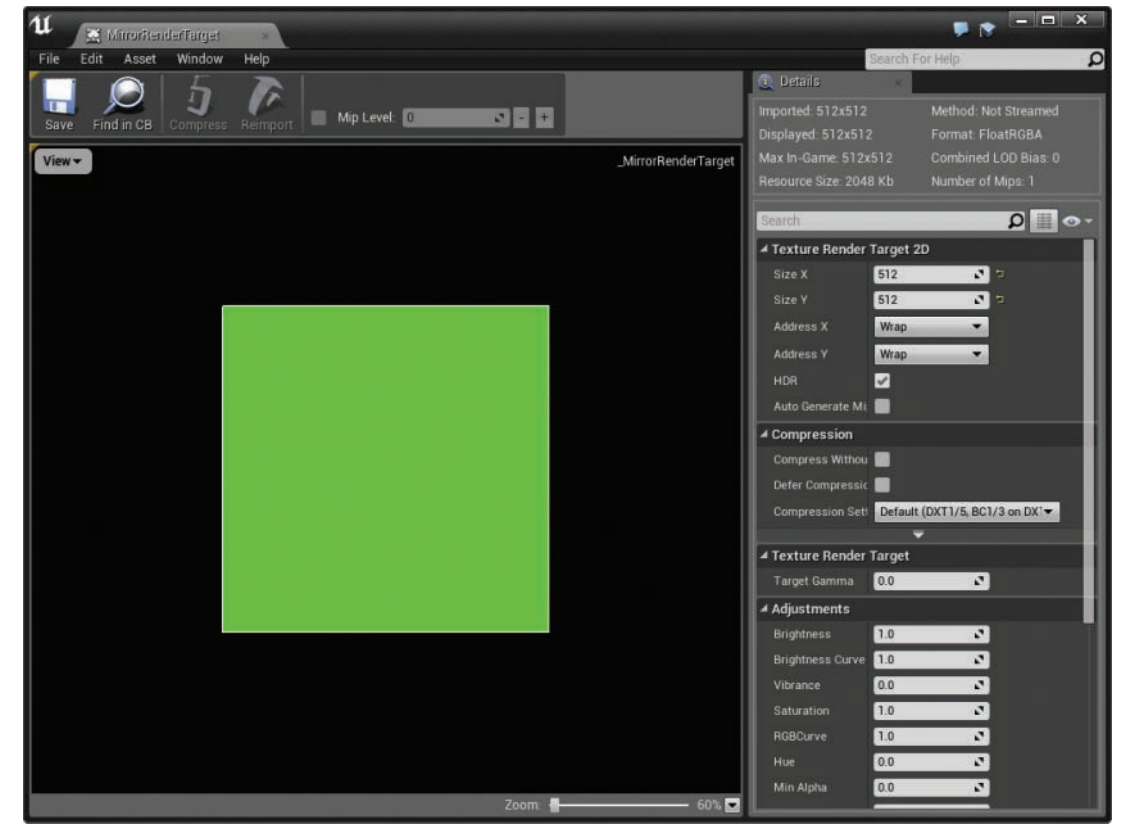

3. Set both Size X and Size Y to 512 (see Figure 7.3).

**Figure 7.3** Mirror Render Target

- 4. Inside the Materials folder, create a new blank Material called MirrorMat.
- 5. Open this Material and set its Shading Model to Unlit.
- 6. From the Content Browser, drag the MirrorRenderTarget into your MirrorMat.
- 7. Create a new TextureCoordinate node (U + click the graph) and set its UTiling to −1.
- 8. Pass this TextureCoordinate into the UVs input of your TextureSample (see Figure 7.4). This flips your Mirror Texture to make it more mirrorlike.

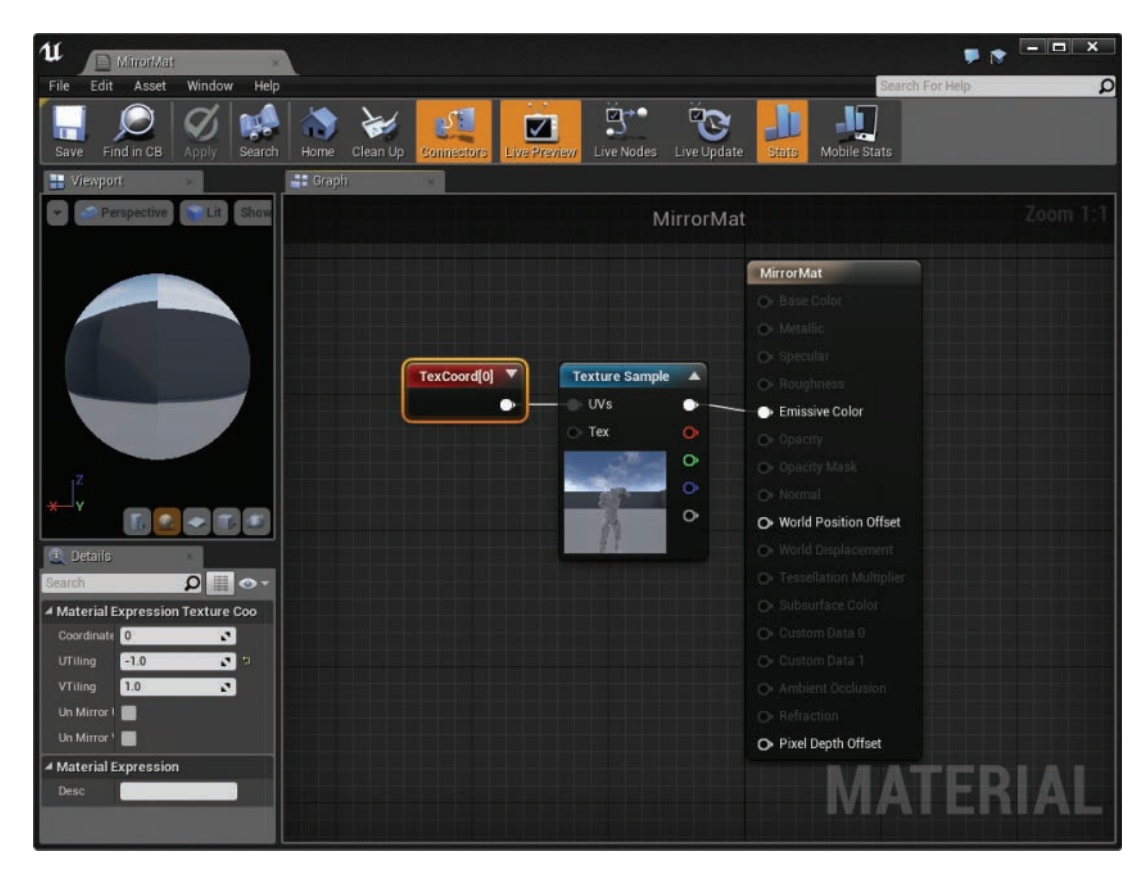

**Figure 7.4** Mirror Material

- 9. Save and close this Material. Head back to the main engine window.
- 10. From the Modes tab, search and drag in a SceneCapture2D Actor, setting its Location to (X = −650.0, Y = 390.0, Z = 260.0) and Rotation to (Pitch = 0.0, Yaw = −180.0, Roll = 0.0). This positions it in front of the player.
- 11. Set this SceneCapture2D's Texture Target to the MirrorRenderTarget Texture. This puts whatever this camera captures into this Texture.

**12.** From the Modes panel again, drag in a basic Cube and set its Location to  $(X = -640.0,$  $Y = 390.0$ ,  $Z = 260.0$ ) and Scale to  $(X = 0.01, Y = 2.0, Z = 2.0)$ ; see Figure 7.5.

<span id="page-28-0"></span>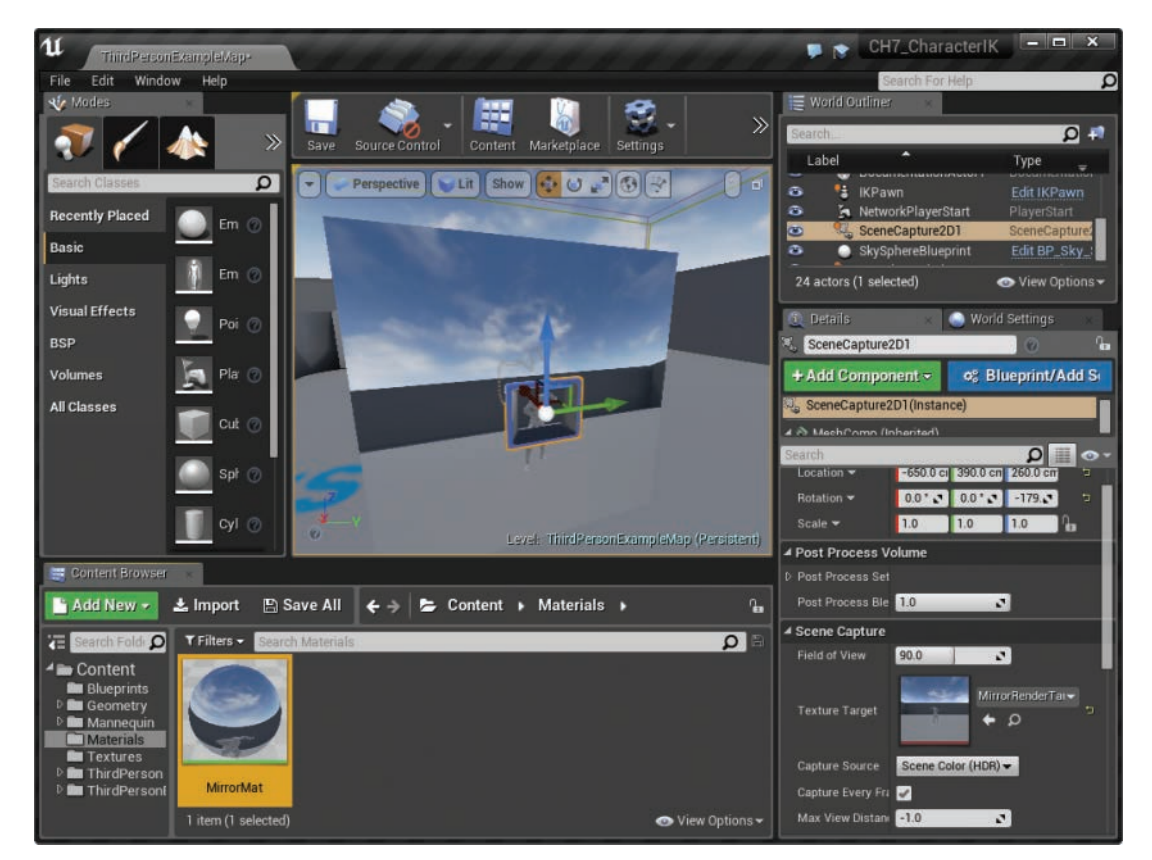

**Figure 7.5** Scene capture and mirror mesh

13. Apply the MirrorMat to the Cube's Material Element 0.

#### [IK Pawn](#page-9-0)

Before the IK is set up, you need a Pawn to hold the Components you reference in the Animation Blueprint:

- 1. Create a new folder in the Content Browser named Blueprints.
- 2. Inside the Blueprints folder, create a new Animation Blueprint (Add New  $\rightarrow$  Animation  $\rightarrow$  Animation Blueprint), then select the UE4 Mannequin Skeleton option in the

Animation Blueprint creation dialog (see Figure 7.6). This will hold all the IK logic that will be used later.

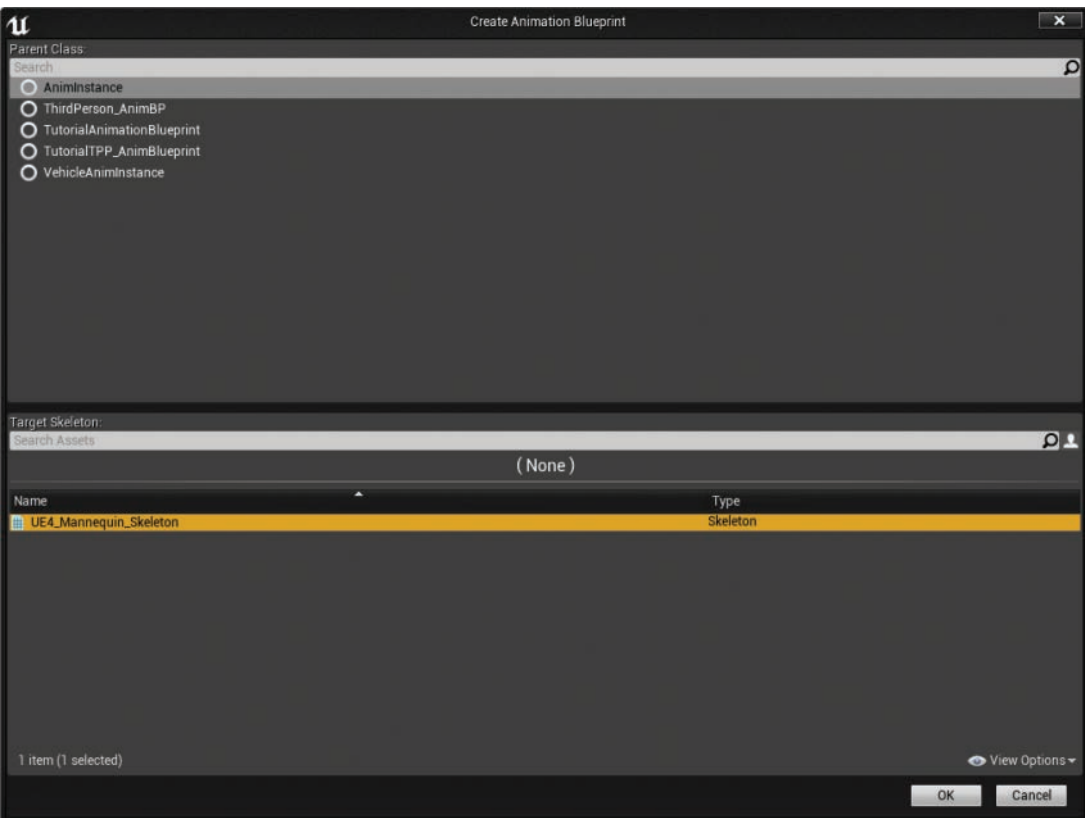

**Figure 7.6** Animation Blueprint creation

- 3. Name this Animation Blueprint IKAnimBP.
- 4. Inside the Blueprints folder again, create a new Pawn named IKPawn.
- 5. Open this new Pawn and add three new Components: a SkeletalMesh, Camera, and Scene.
- 6. Name the Scene Component CameraRoot and attach the Camera to it.

<span id="page-30-0"></span>7. Set the Camera to be at 170 Z height and 10 units forward in the X-axis (see Figure 7.7). This will affect the height of the Camera for testing with a monitor; however, because the Camera's position is reset to its root component when a VR game is launched, the Camera will be in the appropriate position for VR.

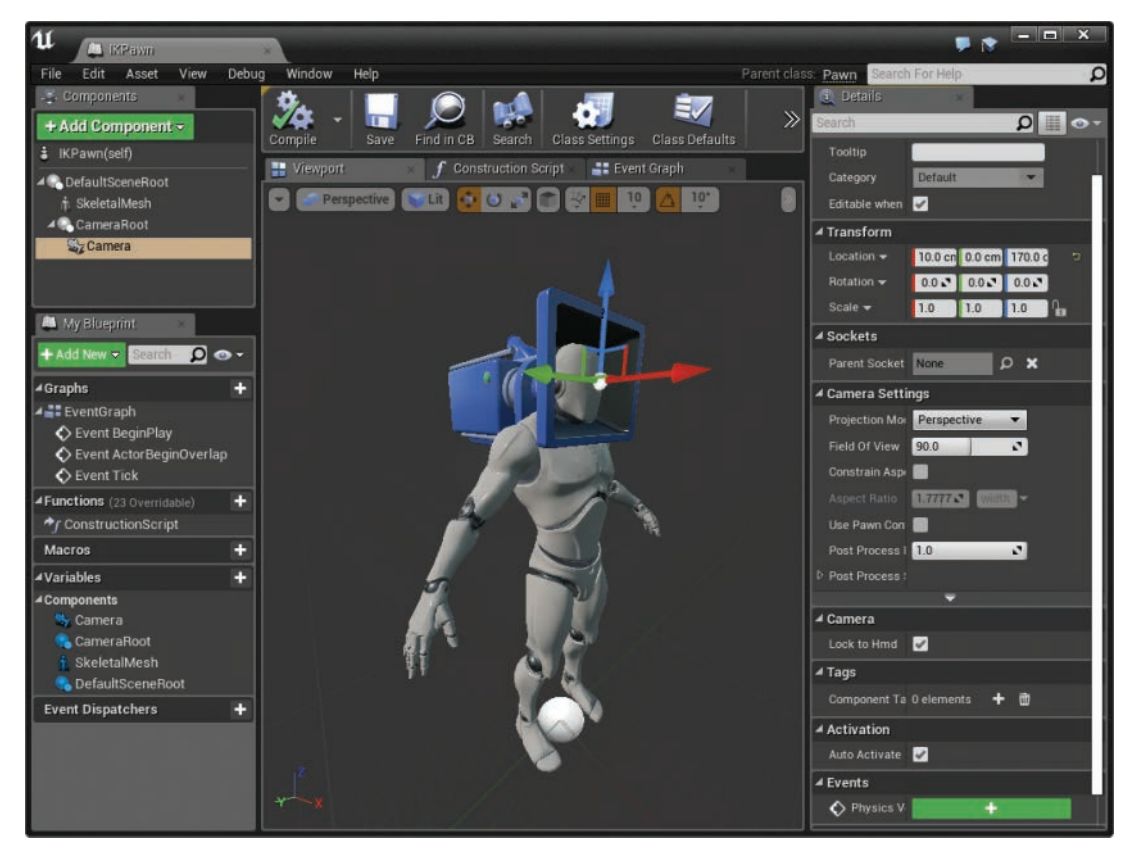

**Figure 7.7** IKPawn simple Camera setup

- 8. Rotate the SkeletalMesh −90 on the Z-axis. This ensures that the mesh faces down the X-axis.
- 9. Set the SkeletalMesh's Skeletal Mesh property to the SK\_Mannequin from the Third Person Template.
- 10. Set the SkeletalMesh's Anim Class to IKAnimBP.

#### [Head IK Animation Blueprint](#page-9-0)

To apply the IK to the skeleton of the template character, you will use the FABRIK system because there are more than two bones from the head to the pelvis in this skeleton. Although you can chain two-bone IK nodes to get a similar effect, this can be a pain; the FABRIK node will work well for the head IK.

- 1. Open the IKAnimBP Animation Blueprint and create a new variable named HeadWorld-Transform of type Transform.
- 2. Set the HeadWorldTransform's default Location value to 160 units in the Z-axis and the default Rotation to 90 degrees in the Z-axis. This ensures that the head faces forward in preview windows.
- 3. Drag off of the TryGetPawnOwner node in the Event Graph and cast to the newly created IKPawn.
- 4. Drag off of the As IKPawn blue output pin of the cast and get the Camera Component from the Pawn.
- 5. Create a setter for the HeadWorldTransform variable and attach it to the Cast Succeeded pin of CastToIKPawn.
- 6. Drag off of the Camera Component getter and call GetWorldTransform, passing in the output to the setter for HeadWorldTransform (see Figure 7.8). You are using world space transforms in this example because they are easier to work with.

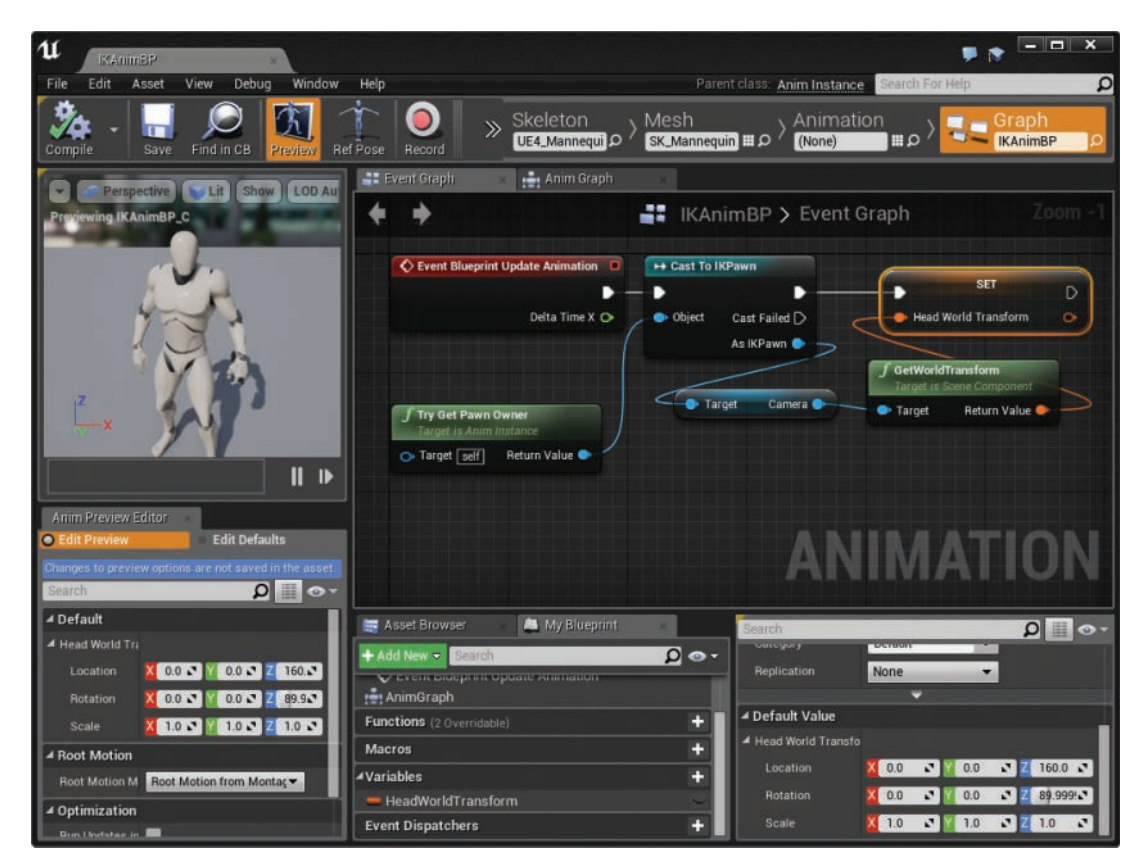

**Figure 7.8** Animation Blueprint: head transform setup

- 7. Head into the Anim Graph and create a new PlayThirdPersonIdle node.
- 8. Create a new FABRIK node and connect the HeadWorldTransform variable to the Effector Transform input pin.
- 9. Select the FABRIK node and set the Effector Transform Space to World Space. This is because the Camera transform you are using is in world space.
- 10. Set the Tip Bone to "head" and the Root Bone to "spine 01" (see Figure 7.9). The FABRIK node will handle IK on all the bones between the two you just selected.

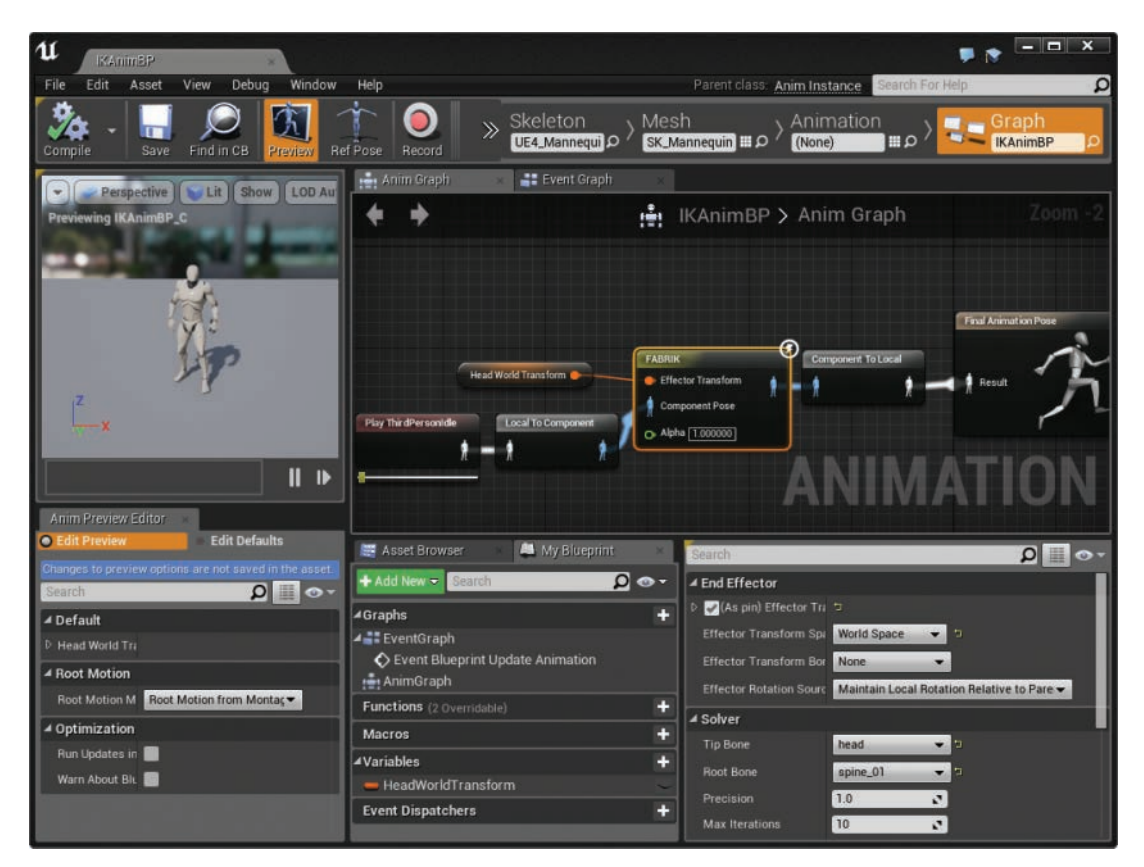

**Figure 7.9** Animation Blueprint: simple head IK

11. Drag the output of the PlayThirdPersonIdle animation into the input of the FABRIK node. UE4 will automatically convert from Local to Component space for you.

- 12. Drag from the output of the FABRIK node into the input of the FinalAnimationPose node. Again, UE4 will automatically transform the coordinates for you. After this step the IK will work; however, it will not account for the rotation of the headset.
- 13. A quick note before the head rotation is added: In Figure 7.10, notice that the head bone's forward axis (red) is facing up, which means that you need to take this into account when setting this bone's rotation. Create a new Transform (Modify) Bone node in the Anim Graph.

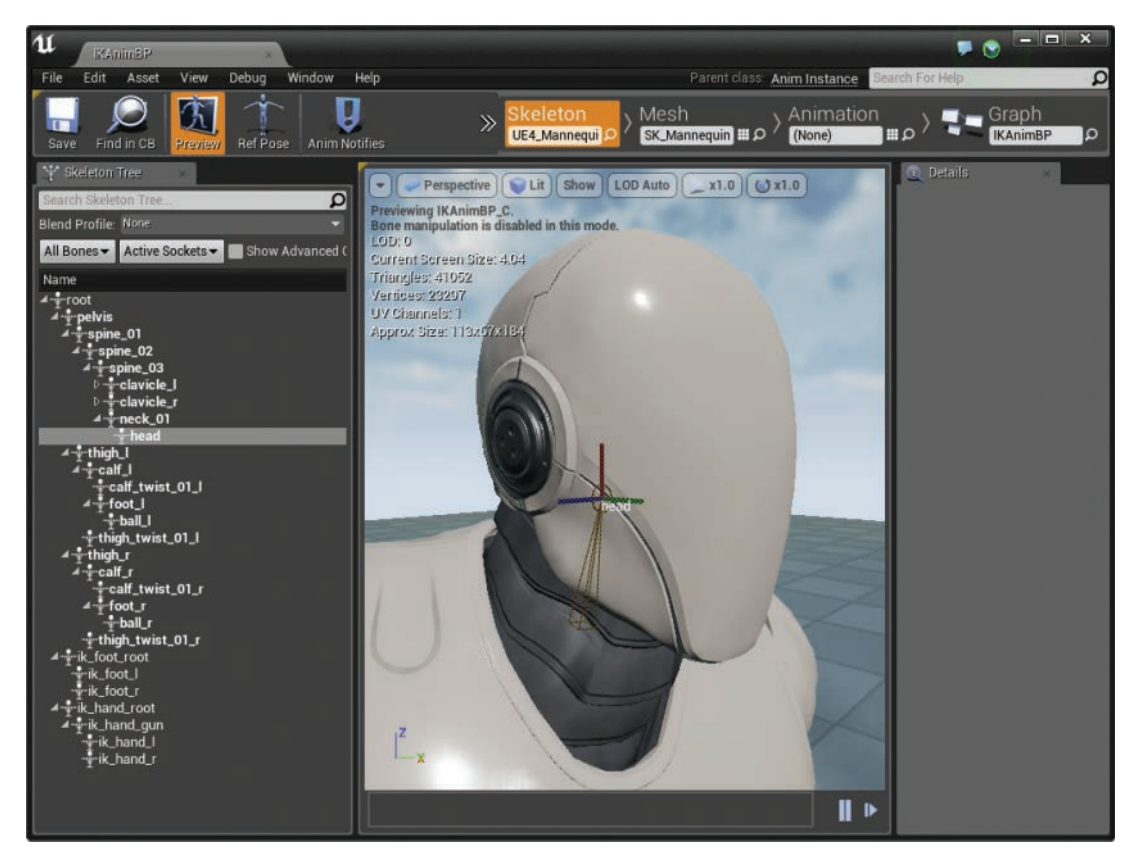

**Figure 7.10** UE4 default skeleton head rotation

14. Set the transform node's Bone to Modify attribute to "head."

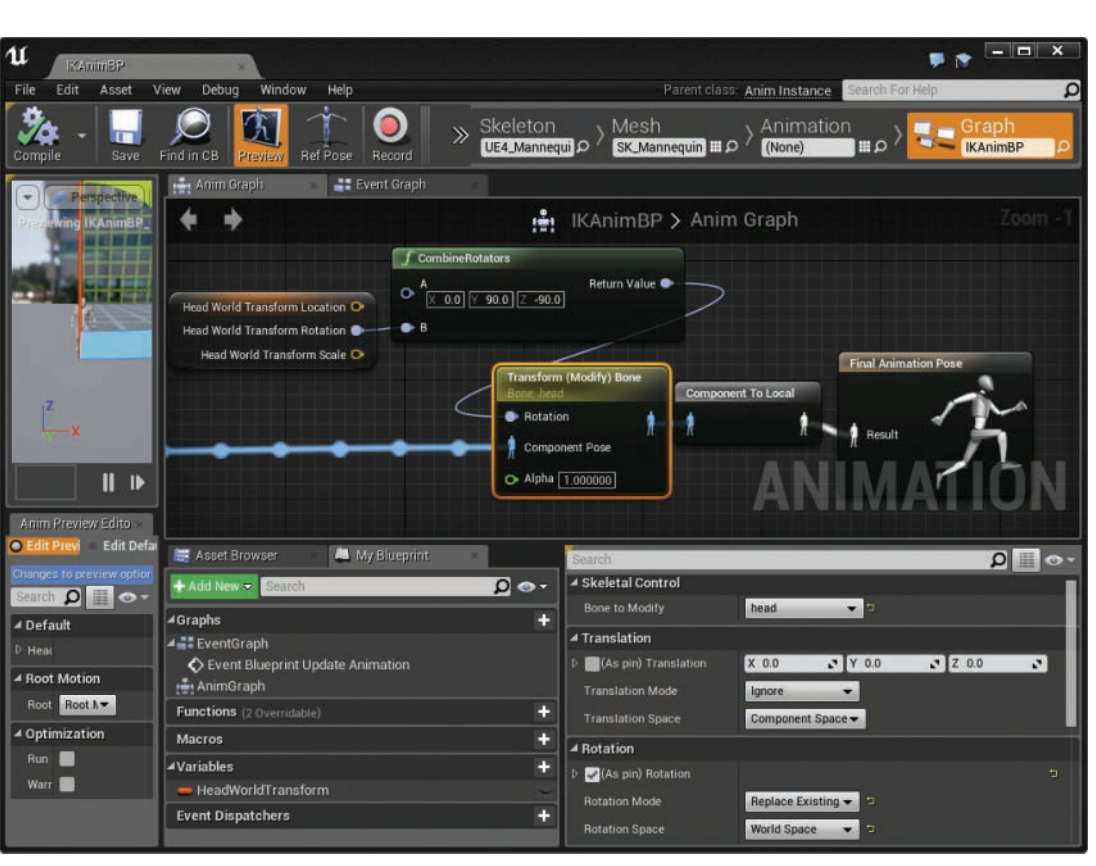

15. Set the Rotation Mode to Replace Existing and the Rotation Space to World Space (see Figure 7.11).

**Figure 7.11** Animation Blueprint: head bone rotation

- 16. Create a new CombineRotators node, passing in the value (Pitch = 90.0, Yaw = −90.0, Roll = 0.0) in the first input pin to account for the initial bone rotation.
- 17. Create a variable getter for the HeadWorldTransform variable and pass its rotation to the CombineRotators by splitting its output pin, then passing in the blue Rotation pin as the second argument (see Figure 7.11).
- 18. Connect the output of CombineRotators to the Rotation pin of Transform (Modify) Bone.
- 19. Connect the Transform (Modify) Bone between the FABRIK and ComponentToLocal node.

<span id="page-35-0"></span>Now that the Pawn and Animation Blueprint are complete, test out your IK by deleting the default Pawn that is in the Third Person Example Map and dragging in your custom IKPawn. Then, set Auto Possess Player to Player 0 (this allows you to use this Pawn in your level without having a game mode set up) and hit Play. If you are using an Oculus Rift, tracking will default to Eye Level, so you may need to set the tracking level origin to Floor (see Chapter 2, "Head Mounted Display Setup").

## [Setting Up Hand IK](#page-9-0)

If you tested the Pawn and IK from the previous section, you noticed that although the head IK works fairly well, if you have motion controllers, the temptation to move your hands is quite strong.

To set it up so that your motion controllers control the hands of the UE4 mannequin, you will use the simple two-bone IK system of UE4. This is because it is nice to have experience with both the FABRIK and two-bone systems, and the IK between the player's hands and shoulders works quite well with the two-bone system.

Before starting, we will work off of the previous section, so if you haven't completed that, please do so.

#### [Adding Motion Controllers to Your Pawn](#page-9-0)

Before you set up the IK for your Pawn, you need to add the Motion Controller Components that will be used to track the player's hands:

- 1. Open the IKPawn from the Blueprints folder.
- 2. Add two new Motion Controller Components, the first named MotionController L and the second MotionController\_R.
- 3. For MotionController R, set the Hand variable to Right.
- 4. Create two new Static Mesh Components to represent the controllers. These are mainly for debugging purposes.
- 5. If you are using Unreal Engine 4.13 or higher, you will have access to the motion controller meshes built into the engine (simply select Show Engine Content in the View options). If this is the case, select the appropriate Static Mesh property for your device for these two newly created Components. (For example, I am using the Oculus Touch, so I selected the OculusControllerMesh Static Mesh.) If you are not using 4.13 or above, simply select a sphere to represent your controllers or import the controller meshes from an external source.

6. Name these meshes appropriately for your controller (in this case, Touch\_L and Touch\_R were chosen) and attach these to the appropriate Motion Controller Component. Be sure to invert the Y scale on the right mesh if necessary (see Figure 7.12).

<span id="page-36-0"></span>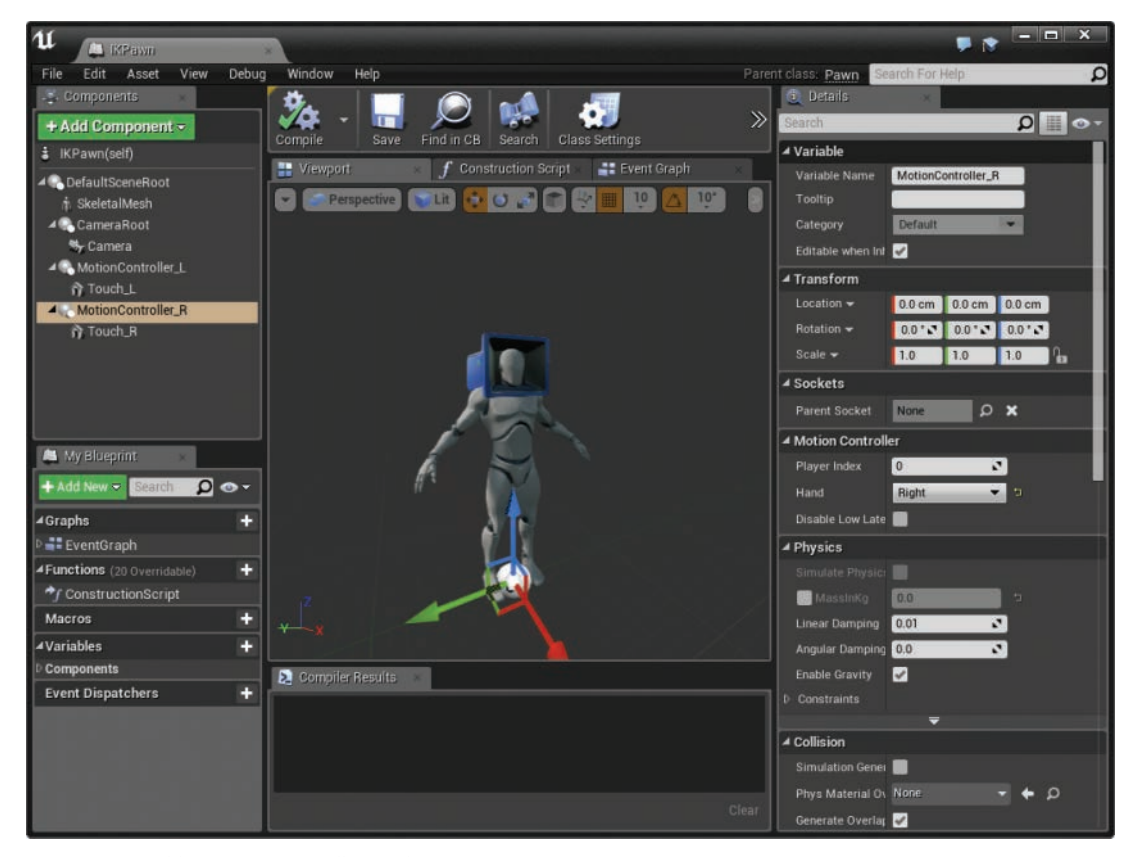

Figure 7.12 Adding motion controllers to the IKPawn

#### [Hand IK Animation Blueprint](#page-9-0)

Your IKAnimBP class already implements a FABRIK system for the head and spine IK, so now it is time to implement a two-bone IK system for both arms of your skeleton:

1. Open the IKAnimBP Animation Blueprint and create two new variables, LeftHand-WorldPosition and LeftHandWorldRotation, of types Vector and Rotator respectively. For LeftHandWorldPosition, set a default value of  $(X = 40, Y = 20, Z = 100)$ . This ensures that the mesh has an appropriate preview pose.

2. Create two more variables named RightHandWorldPosition and RightHandWorldRotation of types Vector and Rotator again. For RightHandWorldPosition set a default value of  $(X = -40, Y = 20, Z = 100)$  this time (see Figure 7.13). These will hold the world position and rotation of both motion controllers.

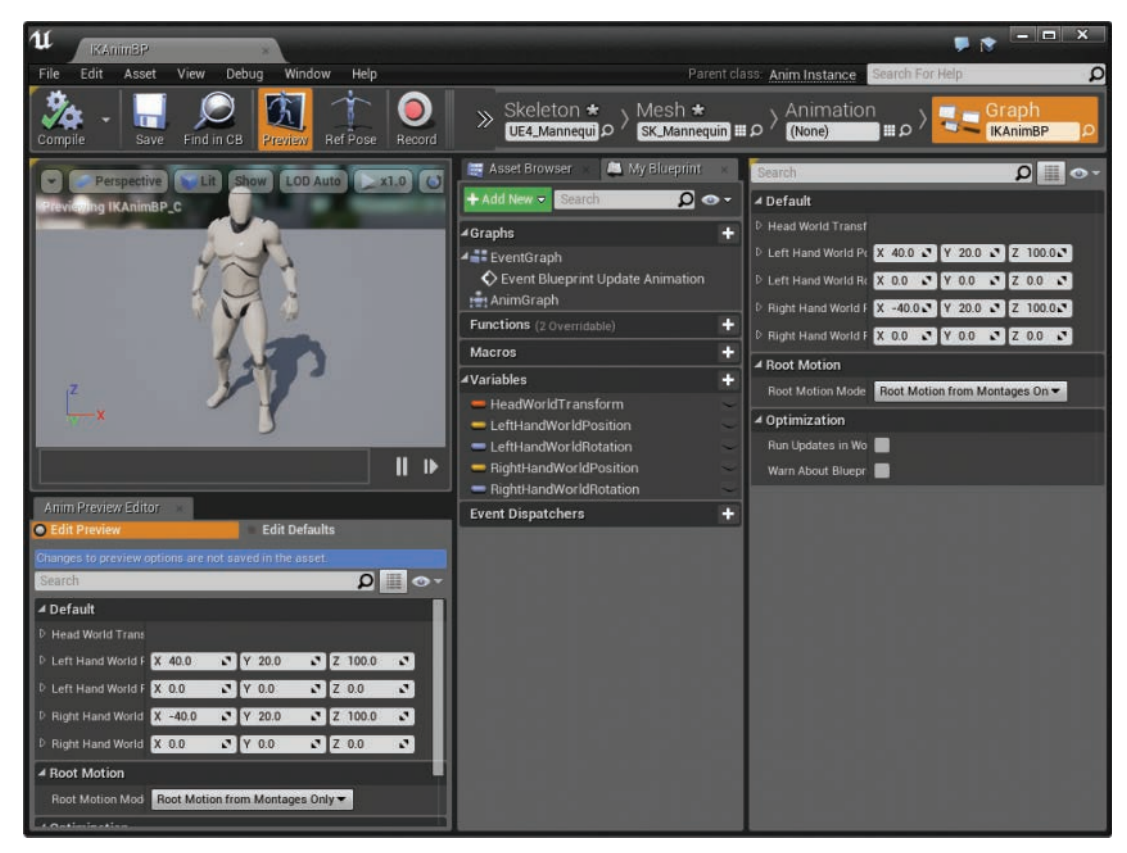

**Figure 7.13** IKAnimBP: adding the hand IK variables

- 3. Before you start adding the IK setup, you will add two Sockets to the Skeleton. This is because the origin point of the motion controllers does not line up with the hand bone location. This means that you will need to account for an offset when you use IK to get to the motion controller position.
- 4. Open the Skeleton editor by clicking on the Skeleton tab inside Persona.
- 5. Right-click the hand\_l bone in the hierarchy and select Add Socket. Name this Socket hand ISocket because you will reference it later.
- 6. This newly created Socket will initially be at the same position as its parent bone. To change this, select it and in the Details panel change the Relative Location to  $(X = 13.0,$ Y = −6.0, Z = −3.5). This places the Socket in the palm of the Skeleton's hand.
- 7. With this new Socket still selected, set its Relative Rotation to 180 degrees in the X-axis.
- 8. To test the position of this Socket if you are using Unreal Engine 4.13 or above or have access to the controller mesh of your desired motion controller, right-click the Socket and add a Preview Asset of your controller (see Figure 7.14).

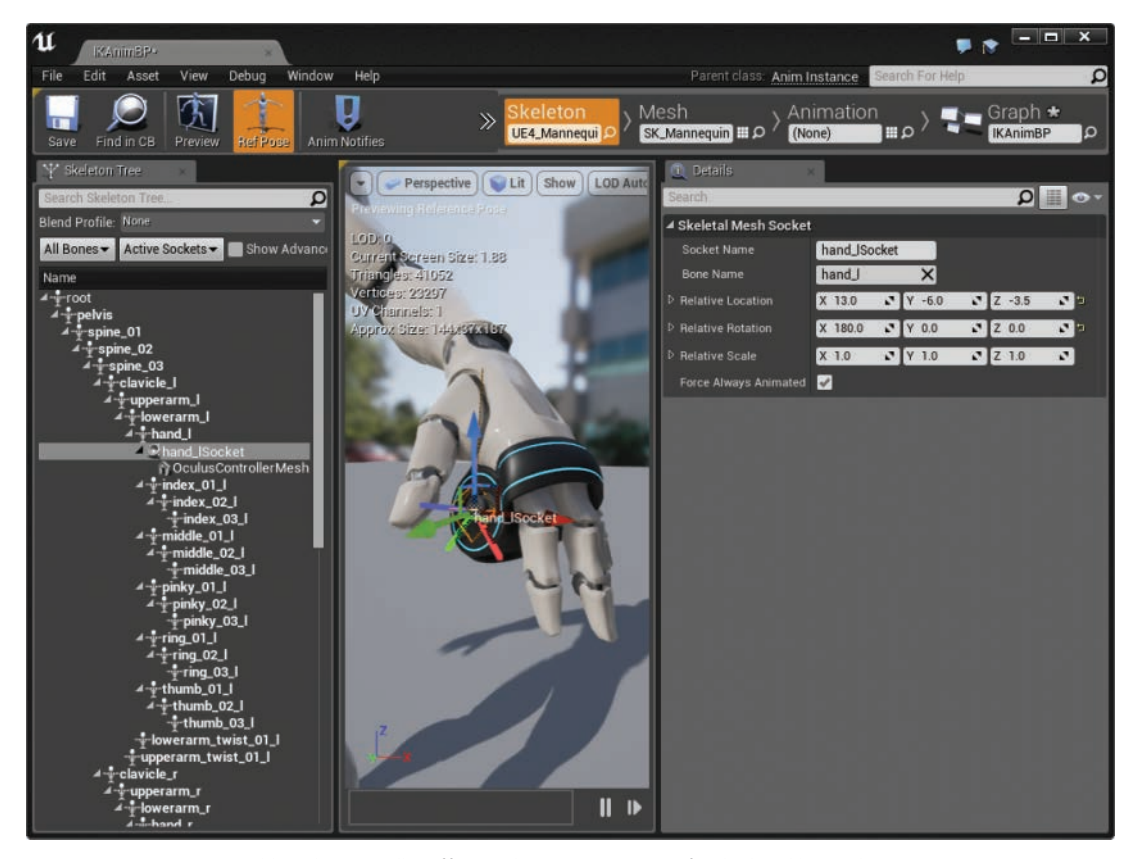

**Figure 7.14** IKAnimBP: adding the controller offset Sockets to compensate for the hand bone placement

- 9. To make sure you have a Socket for both hands, repeat steps 5 through 8, but this time for the hand\_r bone with a Relative Location of  $(X = -13.0, Y = 6.0, Z = 3.5)$  and a Relative Rotation of 180 degrees in the Z-axis.
- 10. To take advantage of these newly created Sockets, head back to the Animation Blueprint.
- 11. Create a variable setter for each of the left- and right-hand position and rotation variables.
- 12. Drag off of the CastToIKPawn node and get a reference to the MotionController L, MotionController\_R, and SkeletalMesh Components.
- 13. Drag off of the MotionController\_L Component reference, call GetWorldRotation, and pass it directly into the LeftHandWorldRotation setter.
- 14. For the LeftHandWorldPosition you will need to do a little bit of vector math to subtract the difference between the Socket location and the actual bone location. Drag off of the SkeletalMesh reference and call GetSocketLocation twice.
- 15. For the first GetSocketLocation pass in the string hand\_lSocket as the In Socket Name parameter, and for the second pass in hand\_I (see Figure 7.15). This will get the world location of the hand bone and hand Socket.

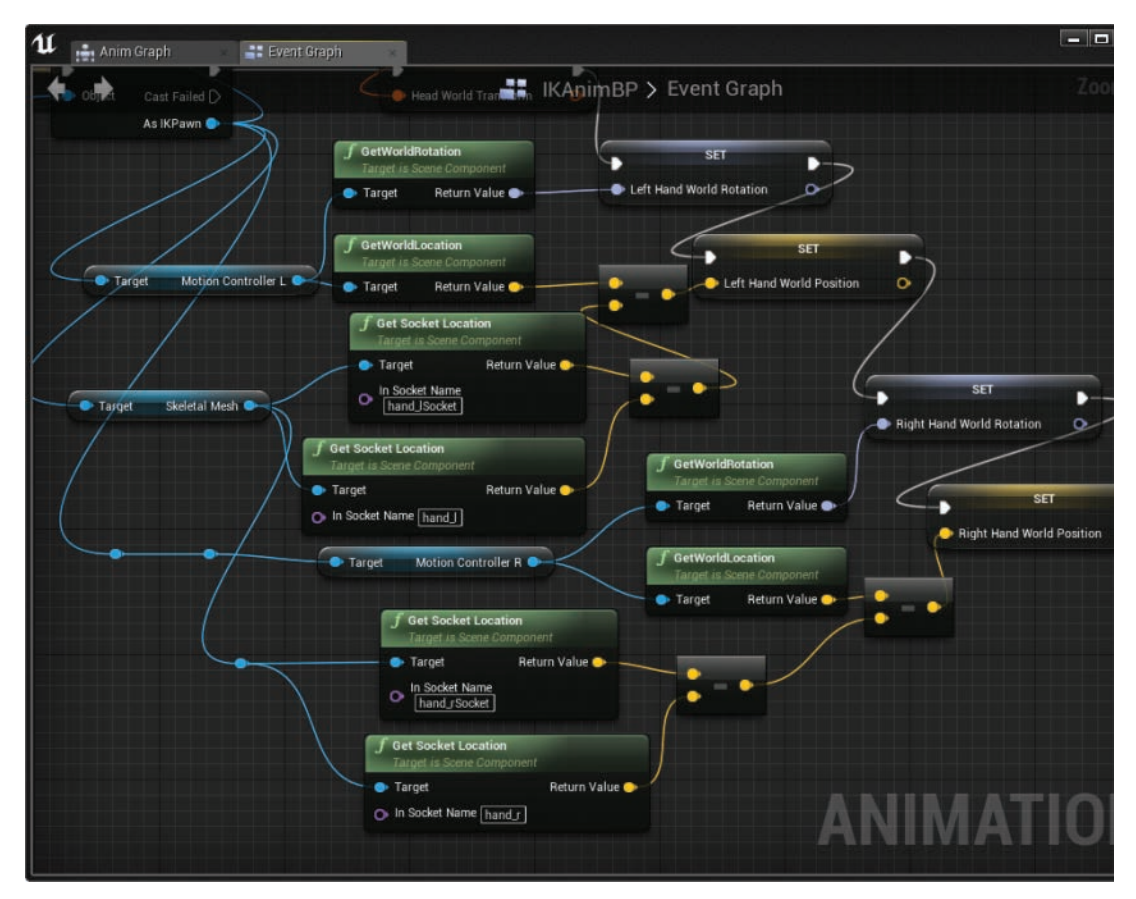

**Figure 7.15** IKAnimBP: setting the hand variables and offsetting for controller positions in the IK

- 16. Drag off of the GetSocketLocation for the Socket and subtract the location of the hand bone. This will give you the relative distance from the hand to the Socket in world space.
- 17. Drag off of the MotionController\_L reference, call GetWorldLocation, and subtract the relative distance calculated in step 16 from this world location.
- **18.** Attach the output of this Subtract node to the LeftHandWorldPosition setter.
- 19. Repeat steps 13 through 18 but with the MotionController\_R reference and the hand rSocket and hand r bone. If you need guidance, refer to Figure 7.15.
- 20. Attach these setters to the HeadWorldTransform setter already in the graph.

To implement the two-bone IK nodes, you need to head to the Anim Graph:

- 1. Once in the Anim Graph, create a new TwoBoneIK node.
- 2. Create a getter for your LeftHandWorldPosition variable and attach it to the Effector Location of the two-bone IK.
- **3.** Pass in  $(X = 45, Y = -50, Z = 100)$  to the Joint Target Location. This is a point in Component space toward which the IK rotates. This value was obtained through trial and error, so feel free to change it to suit your needs.
- 4. Select TwoBoneIK and change the IKBone to hand I and the Effector Location Space to World Space (see Figure 7.16).

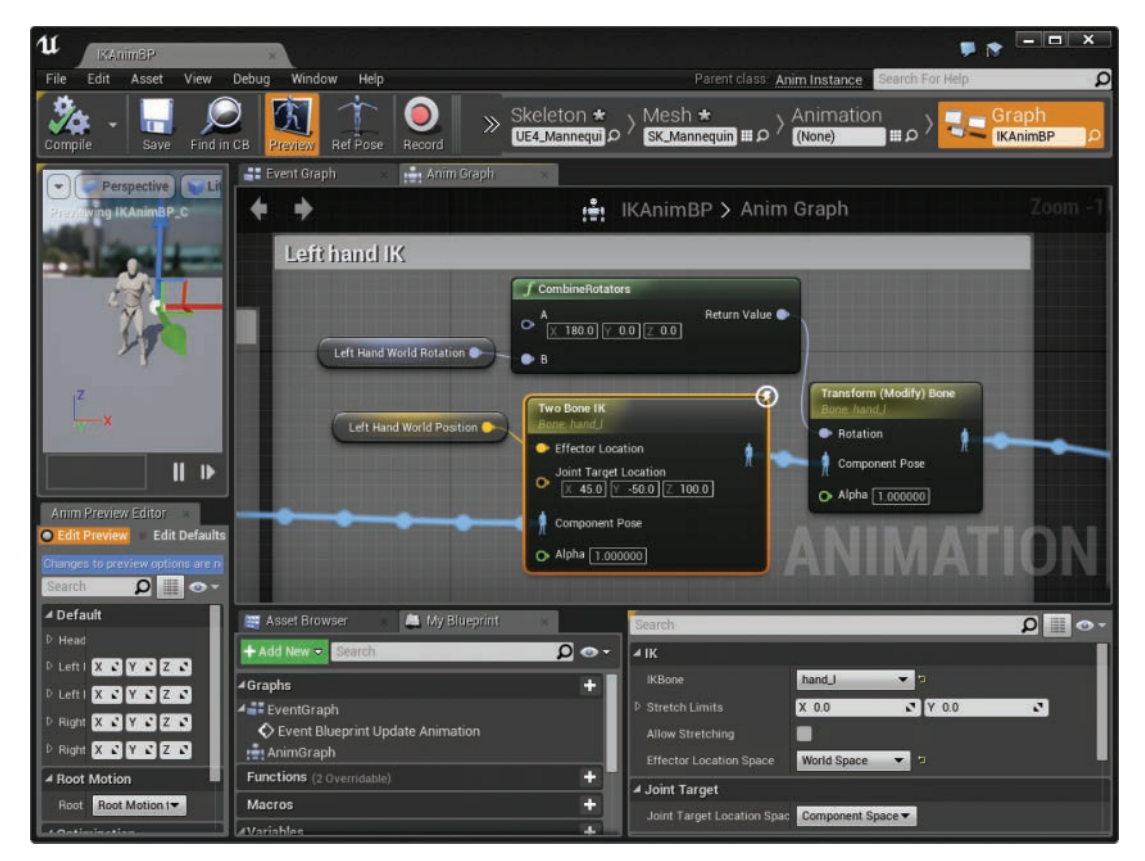

**Figure 7.16** IKAnimBP: left-hand two-bone IK

- 5. Create a new Transform (Modify) Bone node, setting the Bone to Modify property to hand\_l, the Rotation Mode to Replace Existing, and the Rotation Space to World Space. This will allow you to rotate the hand because the IK will not handle this.
- 6. Create a new variable getter for the LeftHandWorldRotation and connect it to the B input of a CombineRotators node.
- 7. Pass in 180 degrees to the X value of the A input of this CombineRotators node (see Figure 7.16). This value was obtained by looking at the Skeleton's initial bone rotation as you did in the "Setting Up Head IK" section.
- 8. Connect the output of CombineRotators to the Rotation input of Transform (Modify) Bone.
- 9. Repeat steps 2 through 8, replacing the LeftHandWorldRotation and Position with the right-hand variants,  $(X = -45, Y = -50, Z = 100)$  as the Joint Target Location, and 180 degrees in the Z for CombineRotators (see Figure 7.17).

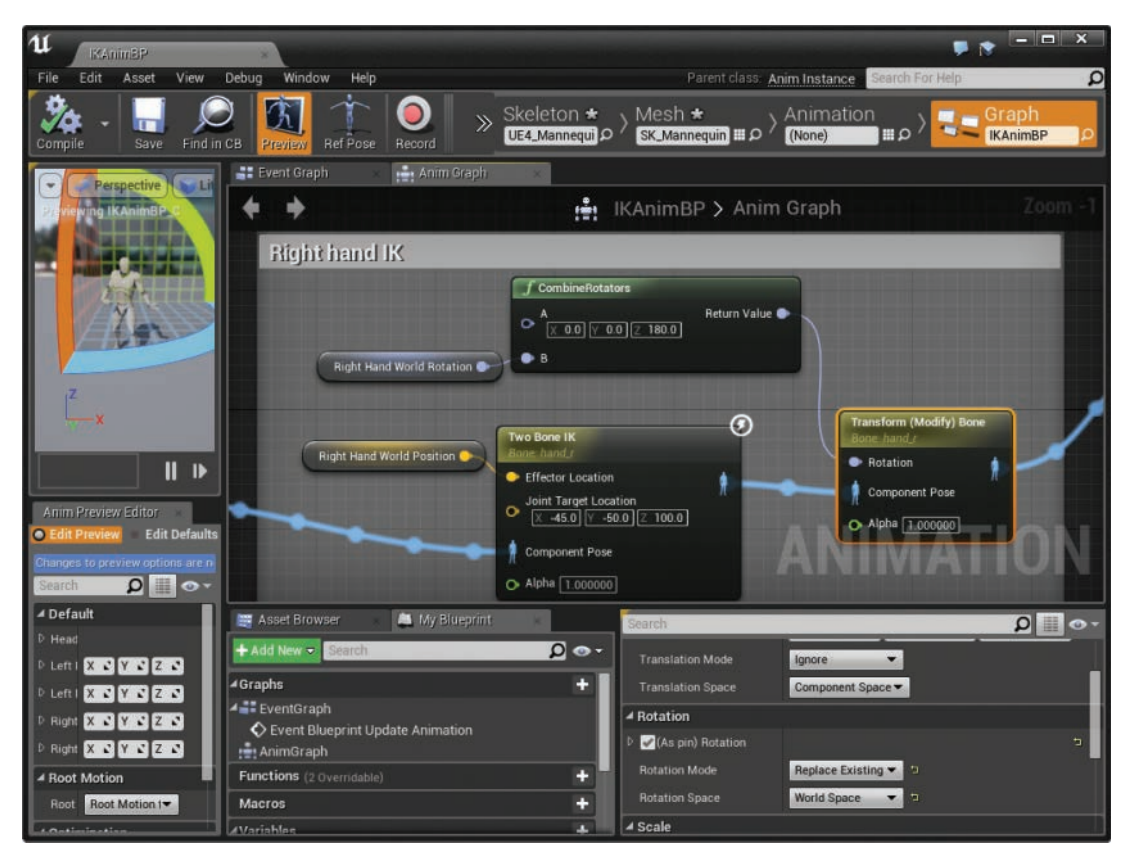

**Figure 7.17** IKAnimBP: right-hand two-bone IK

10. Connect these new IK nodes between the Transform (Modify) Bone of the Head IK and the Component to the Local transform and you should be able to play in VR and see a full IK upper body (see Figure 7.18).

<span id="page-42-0"></span>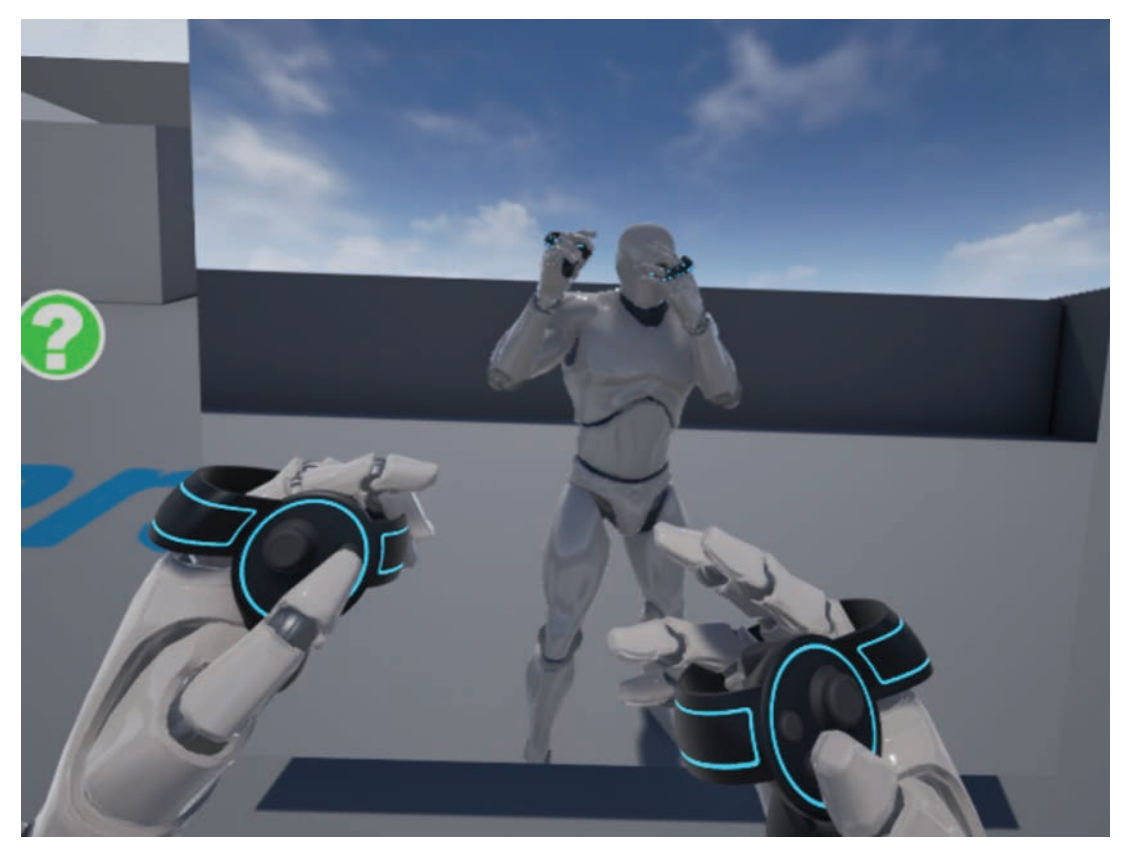

**Figure 7.18** Upper-body IK example

### **[Summary](#page-9-0)**

In this chapter, you looked at a simple way to get started working with IK for VR in Unreal Engine. You looked at the two different types of IK offered natively, and you created a simple head and hands IK system that allows players' upper-body movements to be replicated to their in-game characters.

## <span id="page-43-0"></span>**[Exercises](#page-9-0)**

Now that you have a taste of what IK can do, experiment with the values provided in this chapter and tune them to better suit your content.

If you are feeling adventurous, research some full-body IK setups. The main challenge here is to find a heuristic to detect when a player is bending his or her legs rather than simply leaning over.

If you are feeling less adventurous but still would like a full-body IK solver, there are a few middleware companies that provide full-body IK setups for UE4 (such as IKinema or the community Full Body IK Plugin).

*This page intentionally left blank* 

### <span id="page-45-0"></span>[Index](#page-11-0)

#### Numbers

2D texture splash screen, [46](#page--1-0) 2D UIs (user interfaces) custom menu interaction, [113–122](#page--1-0) issues with, [104](#page--1-0) readability, [104](#page--1-0) 2D UIs (user interfaces), creating a basic VR menu menu Actor, [108–111](#page--1-0) menu Pawn, [111–113](#page--1-0) UMG widget, [105–107](#page--1-0) 3D scenes, rendering, [9](#page--1-0)

#### A

Acceleration, detecting, [190](#page--1-0) Add Loading Splash Screen function, [46](#page--1-0) Affordances, [148](#page--1-0) Aim assist, [81, 83](#page--1-0) Ambient Occlusion, disabling, [224](#page--1-0) Animations arm movement, [138](#page-36-0)[–144](#page-42-0) blending, [9](#page--1-0) creating inverse kinematics, [9](#page--1-0) editing. *See* Persona. hand movement. *See* Hand IK. head movement. *See* Head IK. interpolating joint movement. *See* IK (inverse kinematics). player movement. *See* Locomotion. Arm movement, inverse kinematics, [138](#page-36-0)[–144](#page-42-0) Artificial locomotion, [193](#page--1-0) Auto Exposure, disabling, [224](#page--1-0)

#### B

Barrel distortion, [208–209](#page--1-0) Base rotation and offset, getting, [46](#page--1-0) Best practices, [10](#page--1-0) Bloom, disabling, [224](#page--1-0) Blueprints animation for hand IK, [138](#page-36-0)[–144](#page-42-0) vs. C++, [xiv](#page-14-0) description, [xiv](#page-14-0) enabling physics on Components, [166](#page--1-0) Gear VR global menu setup, [21](#page--1-0) GetForwardVector node, [55](#page--1-0) inheritance, [56](#page--1-0) native support for, [9](#page--1-0)

Boxes, defining, [52.](#page--1-0) *See also* Traces. Bullet Train, [155](#page--1-0) Button mesh, creating, [167–168](#page--1-0) Buttons activating, [173–174](#page--1-0) pressed, detecting, [173–174](#page--1-0) pressing, [170–174](#page--1-0) raising, [172–173](#page--1-0) triggering events with, [175](#page--1-0) uses for, [175](#page--1-0) Buttons, creating button mesh, [167–168](#page--1-0) overlaps, detecting, [167–168](#page--1-0) visual representation, [168–170](#page--1-0)

#### $\mathbf C$

C++ vs. Blueprints, [xiv](#page-14-0) Camera managers, enabling Follow HMD, [46–47](#page--1-0) Cameras cinematic, best practices, [10](#page--1-0) clipping plane, setting, [45](#page--1-0) controlling with player's head motions, [10](#page--1-0) shake, avoiding, [10](#page--1-0) Capsules, defining, [52](#page--1-0). *See also* Traces. Cardboard, native support for, [5](#page--1-0) Channel traces, [53](#page--1-0) Circular spinner, creating, [26–32](#page--1-0) Classes vs. interfaces, [56](#page--1-0) Clear Loading Splash Screens function, [46](#page--1-0) Clustered rendering, [219–220](#page--1-0) Collision conservation, [166](#page--1-0) Collision responses, [53, 82](#page--1-0) Commands, console, [226–228](#page--1-0) Community resources, [245](#page--1-0) Configuring VR. *See* VR project settings. Conserving collision, [166](#page--1-0) Console commands, [226–228](#page--1-0) CPU bound vs. GPU bound, [227–228](#page--1-0) Culling unseen objects, [221](#page--1-0) Customizing VR. *See* VR project settings.

#### $\mathbf D$

Daydream motion controller, native support for, [6](#page--1-0) Daydream VR, native support for, [5](#page--1-0) Deferred rendering, native support for, [9](#page--1-0) Deferred shading vs. forward rendering, [215–220](#page--1-0)

Deployment to a phone, readying for, [14](#page--1-0) Devices. *See* Hardware. Direction vectors getting, [55](#page--1-0) length of, [52](#page--1-0) Disorientation, from teleportation, [86](#page--1-0) Documentation, Epic Gear VR project setup, [14](#page--1-0) Rift setup, [32–41](#page--1-0) Vive setup, [32–41](#page--1-0) Dot products, [80](#page--1-0)–[83](#page--1-0) Dragging, hovered-on objects, [157–158](#page--1-0) Draw calls, checking, [228](#page--1-0) Dropped frames, compensating for, [8](#page--1-0) Dropping, objects, [158–160](#page--1-0)

#### E

Editors animation. *See* Persona. VR. *See* VR editor. Enable Auto Loading Splash Screen function, [46](#page--1-0) Enable HMD function, [45](#page--1-0) Enable Player Camera Manager Follow HMD function, [47](#page--1-0) Enable Player Controller Follow HMD function, [47](#page--1-0) Engine feature defaults, changing, [226–228](#page--1-0) Engine Scalability Settings, [226](#page--1-0) Epic Bullet Train, [155](#page--1-0) resources, [244](#page--1-0) Epic, documentation Gear VR project setup, [14](#page--1-0) Rift setup, [32–41](#page--1-0) Vive setup, [32–41](#page--1-0)

#### F

FABRIK (Forward and Backward Reaching Inverse Kinematics), [126](#page-24-0)[–127](#page-25-0) Field of view, best practices, [10](#page--1-0) First Person Template running in place, [201–205](#page--1-0) snap turning, [194](#page--1-0)–[201](#page--1-0) Focus state, getting, [44](#page--1-0) Follow HMD, enabling for HMDs, [46](#page--1-0) Forward kinematics, vs. inverse kinematics, [126](#page-24-0) Forward rendering vs. deferred shading, [215](#page--1-0)–[220](#page--1-0) native support for, [9](#page--1-0) FOV (field of view), [208–209](#page--1-0) Fragment shaders, [215–219](#page--1-0) Frame rates, best practices, [10](#page--1-0) Front buffer rendering, [8](#page--1-0), [213–214](#page--1-0)

Functions. *See also specific functions*. generic, [44](#page--1-0)–[45](#page--1-0) Oculus, [45–47](#page--1-0) Steam VR, [47](#page--1-0)

#### G

G-buffers, [217–219](#page--1-0) Gear VR circular spinner, creating, [26–32](#page--1-0) global menu setup, [20](#page--1-0)–[26](#page--1-0) native support for, [4](#page--1-0) progress indicator, creating, [26–32](#page--1-0) project setup, [14–20](#page--1-0) readying for deployment, [14](#page--1-0) Geometric buffers, [217–219](#page--1-0) Get Base Rotation and Base Offset in Meters function, [46](#page--1-0) Get Hand Position and Orientation function, [47](#page--1-0) Get HMD Device Name function, [45](#page--1-0) Get Orientation and Position function, [44](#page--1-0) Get Player Camera Manager Follow HMD function, [46](#page--1-0) Get Pose function, [46](#page--1-0) Get Positional Tracking Camera Parameters function, [44](#page--1-0) Get Raw Sensor Data function, [46](#page--1-0) Get Screen Percentage function, [44](#page--1-0) Get Tracked Device Position and Orientation function, [47](#page--1-0) Get Tracking Origin function, [44](#page--1-0) Get Tracking Sensor Parameters function, [44](#page--1-0) Get User Profile function, [46](#page--1-0) Get Valid Tracked Device IDs function, [47](#page--1-0) Get VR Focus State function, [44](#page--1-0) Get World to Meters Scale function, [44](#page--1-0) GetForwardVector node, [55](#page--1-0) Google Cardboard, native support for, [5](#page--1-0) resources, [245](#page--1-0) VR, native support for, [5](#page--1-0) VR SDK, native support for, [7](#page--1-0) GPU bound vs. CPU bound, [227–228](#page--1-0) Gravity, disabling, [166](#page--1-0)

#### H

Hand IK, setting up. *See also* Head IK; IK (inverse kinematics). adding motion controllers, [137–](#page-35-0)[138](#page-36-0) animation Blueprint, [138](#page-36-0)[–144](#page-42-0) Hardware, natively supported. *See also* Software, natively supported. Daydream motion controller, [6](#page--1-0) Daydream VR, [5](#page--1-0)

Gear VR, [4](#page--1-0) Google Cardboard, [5](#page--1-0) Google VR, [5](#page--1-0) HMDs, [4](#page--1-0)–[5](#page--1-0) motion controllers, [5–6](#page--1-0) Oculus Touch, [5](#page--1-0) OSVR (Open Source Virtual Reality), [5](#page--1-0) PlayStation Move, [6](#page--1-0) PlayStation VR, [5](#page--1-0) Rift, [4](#page--1-0) Vive, [4, 6](#page--1-0) Head IK, setting up. *See also* Hand IK; IK (inverse kinematics). animation Blueprint, [132](#page-30-0)[–137](#page-35-0) Mirror creation, [128](#page-26-0)[–130](#page-28-0) Pawn creation, [130](#page-28-0)[–132](#page-30-0) Head tracking. *See* Head IK, setting up. Hidden area mesh, [221](#page--1-0) Hidden mesh optimization, native support for, [8](#page--1-0) Hide Loading Icon function, [46](#page--1-0) Hide Loading Splash Screen function, [47](#page--1-0) HMD SP command, [44](#page--1-0) HMDs (Head Mounted Displays) base rotation and offset, getting, [46](#page--1-0) detecting small motion changes, [46](#page--1-0) enabled, testing for, [45](#page--1-0) enabling, [45](#page--1-0) Follow HMD, enabling, [46](#page--1-0) generic functions, [44–45](#page--1-0) getting raw data from the IMU, [46](#page--1-0) Is Head Mounted Display Enabled function, [44](#page--1-0) name, getting, [45](#page--1-0) native support for, [4](#page--1-0)–[5](#page--1-0) neck position for virtual head model, getting, [46](#page--1-0) position and rotation, getting, [46](#page--1-0) scaling positional tracking, [46](#page--1-0) testing for, [44](#page--1-0) Hovered-on objects. *See* Objects, hovered on. HTC/Valve motion controllers, [149](#page--1-0) resources, [244–245](#page--1-0)

#### I

IK (inverse kinematics) arm movement, [138](#page-36-0)[–144](#page-42-0) creating, tool for, [9](#page--1-0) FABRIK (Forward and Backward Reaching Inverse Kinematics), [126](#page-24-0)[–127](#page-25-0) vs. forward kinematics, [126](#page-24-0) hand movement, [137](#page-35-0)[–144](#page-42-0) head movement, [128](#page-26-0)[–137](#page-35-0) introduction, [126](#page-24-0)[–127](#page-25-0) Joint Targets, [126](#page-24-0)

multi-bone method. *See* FABRIK. previewing a character, [128](#page-26-0)[–130](#page-28-0) testing, [128](#page-26-0)[–130](#page-28-0) two-bone method, [126,](#page-24-0) [138](#page-36-0)[–144](#page-42-0) Inheritance Blueprints, [56](#page--1-0) interfaces, [56](#page--1-0) Instanced Stereo rendering native support for, [8](#page--1-0), [220–221](#page--1-0) optimization, [220–221](#page--1-0) Interaction function, setting up, [64–71](#page--1-0) Interaction interface, setting up, [58–61](#page--1-0) Interaction Pawn adding interaction to, [161–163](#page--1-0) setting up, [73–75](#page--1-0) Interactor component, creating, [153–163](#page--1-0) Interfaces, [55–56](#page--1-0) Is Auto Loading Splash Screen function, [46](#page--1-0) Is Head Mounted Display Enabled function, [44](#page--1-0) Is In Low Persistence Mode function, [45](#page--1-0) Is Loading Icon Enabled function, [46](#page--1-0) Is Player Controller Follow HMD Enabled function, [46](#page--1-0)

#### J

Joint movement, interpolating. *See* IK (inverse kinematics). Joint Targets, [126](#page-24-0) Judder, [8](#page--1-0)

#### L

Latency mitigation front buffer rendering, [213–214](#page--1-0) overview, [209](#page--1-0)–[213](#page--1-0) scanline racing, [213–214](#page--1-0) a simple rendering pipeline, [209](#page--1-0)–[214](#page--1-0) timewarping, [212–213](#page--1-0) Lens distortion, [208–209](#page--1-0) Level loads, best practices for asynchronous loading, [10](#page--1-0) Levers components of, creating, [176–177](#page--1-0) resetting, [182–185](#page--1-0) rotating, [177–181](#page--1-0) triggering, [186–187](#page--1-0) visual representation of, [176–177](#page--1-0) Light intensity, calculating, [216–220](#page--1-0) Lines, traces calculating a start and end point, [53–55](#page--1-0) downsides of, [80](#page--1-0)–[83](#page--1-0) example, [52](#page--1-0) LineTrace function, setting up, [62–63](#page--1-0)

Locomotion acceleration, detecting, [190](#page--1-0) First Person Template, [194](#page--1-0)–[201, 201–205](#page--1-0) optic flow, [190](#page--1-0) running in place, [201–205](#page--1-0) snap turning, [194](#page--1-0)–[201](#page--1-0) vection, [190](#page--1-0) visual sensation of movement, [190](#page--1-0) Locomotion, types of. *See also* Teleportation. artificial, [193](#page--1-0) natural, [191](#page--1-0) physical, [192–193](#page--1-0) vehicle, [192](#page--1-0) Low persistence mode, testing for, [45](#page--1-0)

#### M

Menu Actor, creating, [108–111](#page--1-0) Menu interaction, VR editor, [239–241](#page--1-0) Menu Pawn, creating, [111–113](#page--1-0) Menus asynchronous loading, best practices, [10](#page--1-0) custom interaction, [113–122](#page--1-0) Gear VR global menu setup, [20–26](#page--1-0) global setup, [20](#page--1-0)–[26](#page--1-0) Menus, creating menu Actor, [108–111](#page--1-0) menu Pawn, [111–113](#page--1-0) UMG widget, [105–107](#page--1-0) Mirror creation, [128](#page-26-0)[–130](#page-28-0) Mobile Scalable settings, [224](#page--1-0) Motion Blur, disabling, [224](#page--1-0) Motion changes, detecting, [46](#page--1-0) Motion controllers adding to hand IK, [137](#page-35-0)[–138](#page-36-0) affordances, [148](#page--1-0) HTC/Valve, [149](#page--1-0) introduction, [148](#page--1-0) natively supported, [5–6](#page--1-0) Oculus, [149](#page--1-0) picking up objects, [155](#page--1-0) player intent, determining, [155](#page--1-0) PlayStation, [149](#page--1-0) shared input paradigms, [149](#page--1-0) sphere overlap, alternative to, [155](#page--1-0) triggers, [149](#page--1-0) Motion controllers, interactive objects. *See also* Buttons; Levers. conserving collision, [166](#page--1-0) gravity, disabling, [166](#page--1-0) physics simulations, disabling, [166](#page--1-0) Static Mesh Actor, [163–166](#page--1-0) Motion controllers, world interaction project dragging on hovered objects, [157–158](#page--1-0) dropping objects, [158–160](#page--1-0)

hover interface messages, changing, [155–156](#page--1-0) hovered-on objects, remembering, [153–156](#page--1-0) hovered-on objects, uses for, [161](#page--1-0) interacting with objects, [151–163](#page--1-0) Interaction Pawn, adding interaction to, [161–163](#page--1-0) interactor component, creating, [153–163](#page--1-0) interface, creating, [151–153](#page--1-0) object overlaps, detecting, [153–156](#page--1-0) picking up objects, [158–160](#page--1-0) setting up, [149–151](#page--1-0) with two controllers, [163](#page--1-0) Motion sickness. *See* Simulator sickness. MotionController Component, changing hand setting, [151](#page--1-0) Motion-to-photon time, [208](#page--1-0) Move, native support for, [6](#page--1-0) Movement. *See* Locomotion.

#### N

Natural locomotion, [191](#page--1-0) Navigation, with the VR editor, [237](#page--1-0) Neck position for virtual head model, getting, [46](#page--1-0)

#### O

Object traces, [53](#page--1-0) Object Types parameter, [53](#page--1-0) Objects affordances, [148](#page--1-0) blocking lines, detecting, [52](#page--1-0) dropping, [158–160](#page--1-0) interacting with, [151–163.](#page--1-0) *See also* Motion controllers. interaction with the VR editor, [238–239](#page--1-0) interactive, setting up trace interaction, [75–79.](#page--1-0) *See also* Motion controllers, interactive objects. intersecting with other objects, [52](#page--1-0) overlaps, detecting, [153–156](#page--1-0) picking up, [158–160](#page--1-0) of player's attention, traces, [52–55](#page--1-0) players interacting with. *See* Trace interaction. properties that suggest use. *See* Affordances. searching for specific types of, [53](#page--1-0) selecting with the VR editor, [238–239](#page--1-0) transforming with the VR editor, [238–239](#page--1-0) between two points, detecting, [53–55.](#page--1-0) *See also* Traces. unseen, culling, [221](#page--1-0) Objects, hovered on dragging, [157–158](#page--1-0)

INDEX **251**

hover interface messages, changing, [155–156](#page--1-0) remembering, [153–156](#page--1-0) uses for, [161](#page--1-0) Occlusion, [123, 224](#page--1-0) Oculus. *See also* Rift. Audio SDK, native support for, [7](#page--1-0) functions, [45–47](#page--1-0) Mobile SDK, native support for, [7](#page--1-0) motion controllers, [149](#page--1-0) PC SDK, native support for, [6](#page--1-0) resources, [244](#page--1-0) Online resources. *See also* Resources. companion website for this book, xv Epic documentation, [14](#page--1-0) practices that discomfort most players, [10](#page--1-0) Rift projects, [33](#page--1-0) Vive projects, [33](#page--1-0) OpenVR SDK, native support for, [7](#page--1-0) Optic flow, [190](#page--1-0) Optimization hidden mesh, native support for, [8](#page--1-0) latency mitigation, [209–214](#page--1-0) project settings. *See* VR project settings. rendering. *See* Rendering, optimization. visible mesh, native support for, [8](#page--1-0) **Origins** custom HMD, setting offset for, [47](#page--1-0) resetting orientation and position, [45](#page--1-0) Set Base Rotation and Base Offset in Meters function, [47](#page--1-0) Orthographical projection of user interfaces, [104](#page--1-0) OSVR (Open Source Virtual Reality), native support for, [5](#page--1-0) OSVR SDK, native support for, [7](#page--1-0) Overdraw, eliminating, [217](#page--1-0) Overlapping objects, detecting, [153–156](#page--1-0) Overlapping translucency, [225](#page--1-0)

#### P

Parabolic tracing, [86–92](#page--1-0) Pawn creation, head IK, [130–](#page-28-0)[132](#page-30-0) Performance improvements. *See* Latency mitigation; Rendering, optimization; VR project settings. Persona, native support for, [9](#page--1-0) Physical locomotion, [192–193](#page--1-0) Physics simulations, disabling, [166](#page--1-0) Picking up objects, [158–160](#page--1-0) Pixel shaders. *See* Fragment shaders. Player controller Follow HMD, enabling, [46](#page--1-0) Follow HMD status, getting, [46](#page--1-0) Player discomfort common discomforting practices, [10](#page--1-0)

disorientation, [86](#page--1-0) nausea, [10](#page--1-0) orthographical projection of UIs, [104](#page--1-0) simulator sickness, [190, 208](#page--1-0) teleportation, [86](#page--1-0) Players aim assist, [81, 83](#page--1-0) focus of attention, estimating, [80–83.](#page--1-0) *See also* Trace interaction; Traces. head motion, best practices, [10](#page--1-0) intent, determining, [81, 155](#page--1-0) detecting interaction with objects, [80–82.](#page--1-0) *See also* Trace interaction. movement. *See* Locomotion. previewing a character, [128](#page-26-0)[–130](#page-28-0) profiles, getting, [46](#page--1-0) selecting objects, [81–83](#page--1-0) PlayStation motion controllers, [149](#page--1-0) Move, native support for, [6](#page--1-0) VR, native support for, [5](#page--1-0) Points, detecting objects between. *See* Traces. Points in space. *See* Vertices. Position, getting, [46](#page--1-0) Positional tracking, scaling, [46](#page--1-0) Pressing, buttons, [170–174](#page--1-0) Previewing a character, [128](#page-26-0)[–130](#page-28-0) ProfileGPU command, [227](#page--1-0) Programmable pipeline, [215](#page--1-0) Progress indicator, creating, [26–32](#page--1-0) Project setup. *See specific projects*. Proportional scaling of the VR view World to Meters scale factor, getting, [44](#page--1-0) World to Meters scale factor, setting, [45](#page--1-0) Protocols. *See* Interfaces.

#### $\bf{O}$

Quick Select Menu, [239](#page--1-0)–[241](#page--1-0)

#### R

Radial Menu, [239–241](#page--1-0) Raising buttons, [172–173](#page--1-0) Rasterization, [217–218](#page--1-0) Ray casts. *See* Traces. Registering this book, [xv](#page-15-0) Remembering, hovered-on objects, [153–156](#page--1-0) Rendering, natively supported 3D scenes, [9](#page--1-0) deferred, [9](#page--1-0) forward, [9](#page--1-0) front buffer, [8](#page--1-0) Instanced Stereo, [8, 220–221](#page--1-0)

Rendering, optimization barrel distortion, [208–209](#page--1-0) clustered rendering, [219–220](#page--1-0) culling unseen objects, [221](#page--1-0) deferred shading, [215–220](#page--1-0) forward rendering vs. deferred shading, [215–220](#page--1-0) FOV (field of view), [208–209](#page--1-0) fragment shaders, [215–219](#page--1-0) G-buffers, [217–219](#page--1-0) geometric buffers, [217–219](#page--1-0) hidden area mesh, [221](#page--1-0) Instanced Stereo, [220–221](#page--1-0) light intensity, calculating, [216–220](#page--1-0) motion-to-photon time, [208](#page--1-0) native resolution, [209](#page--1-0) overdraw, eliminating, [217](#page--1-0) programmable pipeline, [215](#page--1-0) rasterization, [217–218](#page--1-0) screen percentage, [209](#page--1-0) shaders, [215–219](#page--1-0) tiled rendering, [219–220](#page--1-0) transparent objects, [218](#page--1-0) vertex shaders, [215–219](#page--1-0) VR lens distortion, [208–209](#page--1-0) VR project settings, [222–225](#page--1-0) Rendering pipeline, example, [209–214](#page--1-0) Reprojection, native support for, [8](#page--1-0) Reset Orientation and Position function, [45](#page--1-0) Resetting levers, [182–185](#page--1-0) Resolution, getting, [10](#page--1-0) Resources. *See also* Online resources. community, [245](#page--1-0) conferences, [246](#page--1-0) Epic, [244](#page--1-0) Google, [245](#page--1-0) HTC/Valve, [244–245](#page--1-0) Oculus, [244](#page--1-0) physical meetings, [245](#page--1-0) Rift low persistence mode, [45](#page--1-0) native support for, [4](#page--1-0) tracking origins, [39](#page--1-0)–[41, 44](#page--1-0) tracking screen percentage, [44](#page--1-0) Rift projects documentation, [32–33](#page--1-0) setting up, [33–39](#page--1-0) Rotating levers, [177–181](#page--1-0) Rotation, getting, [46](#page--1-0) r.screenPercentage command, [44](#page--1-0) Running in place, [201–205](#page--1-0)

#### S

Samsung Gear VR. *See* Gear VR. Scaling Engine Scalability Settings, [226](#page--1-0)

Get World to Meters Scale function, [44](#page--1-0) Mobile Scalable settings, [224](#page--1-0) positional tracking, HMDs, [46](#page--1-0) proportional scaling of the VR view, [44–45](#page--1-0) Set Position Scale 3D function, [46](#page--1-0) Set World to Meters Scale function, [45](#page--1-0) the world with the VR editor, [237](#page--1-0) Scanline racing, [8](#page--1-0), [213–214](#page--1-0) Screen percentage changing, [226](#page--1-0) definition, [209](#page--1-0) getting, [10](#page--1-0) Screen space effects, best practices, [10](#page--1-0) SDKs, native support for, [6–7](#page--1-0) Searching. *See* Traces. Seated origin vs. standing, [40](#page--1-0)–[41](#page--1-0) Selecting objects, by player attention, [81–83](#page--1-0) Selecting objects with the VR editor, [238](#page--1-0)–[239](#page--1-0) Separate Translucency, disabling, [225](#page--1-0) Sequencer, native support for, [9](#page--1-0) Set Base Rotation and Base Offset in Meters function, [47](#page--1-0) Set Clipping Plane function, [45](#page--1-0) Set Position Scale 3D function, [46](#page--1-0) Set Tracking Origin function, [45](#page--1-0) Set World to Meters Scale function, [45](#page--1-0) Setting up VR. *See* VR project settings. Shaders, [215–219](#page--1-0) Shapes, traces for, [52–53, 83](#page--1-0) Show Loading Icon function, [46](#page--1-0) Show Loading Splash Screen function, [47](#page--1-0) Simulator sickness, [190, 208](#page--1-0) Snap turning, [194–201](#page--1-0) Software, natively supported. *See also* Hardware, natively supported. animation editor. *See* Persona. Blueprints, [9](#page--1-0) cinematics tools. *See* Sequencer. Google VR SDK, [7](#page--1-0) hidden mesh optimization, [8](#page--1-0) Oculus Audio SDK, [7](#page--1-0) Oculus Mobile SDK, [7](#page--1-0) Oculus PC SDK, [6](#page--1-0) OpenVR SDK, [7](#page--1-0) OSVR SDK, [7](#page--1-0) Persona, [9](#page--1-0) reprojection, [8](#page--1-0) scanline racing, [8](#page--1-0) SDKs, [6–7](#page--1-0) Sequencer, [9](#page--1-0) timewarp, [8](#page--1-0) UMG (Unreal Motion Graphics), [9](#page--1-0) Unreal Engine systems, [9](#page--1-0) user interface system, [9](#page--1-0) visible mesh optimization, [8](#page--1-0) visual scripting language. *See* Blueprints.

Sphere overlap, alternative to, [155](#page--1-0) Spheres, defining, [52.](#page--1-0) *See also* Traces. Splash screens between level loads 2D texture, [46](#page--1-0) adding, [46](#page--1-0) alternative 2D display, [47](#page--1-0) auto loading, detecting/enabling, [46](#page--1-0) clearing, [46](#page--1-0) customizing, [46](#page--1-0) enabling, [46, 47](#page--1-0) hiding, [47](#page--1-0) loading icon, showing/hiding, [46](#page--1-0) loading icon, testing for, [46](#page--1-0) turning on/off, [46, 47](#page--1-0) Standing origin vs. sitting, [40–41](#page--1-0) Stat Game command, [228](#page--1-0) Stat SceneRendering command, [228](#page--1-0) Stat Unit command, [227](#page--1-0) Static Mesh Actor, [163–166](#page--1-0) Steam VR controllers device IDs, getting, [47](#page--1-0) device orientation and position relative to HMD origin, getting, [47](#page--1-0) hand position and orientation, getting, [47](#page--1-0) Steam VR functions, [47](#page--1-0)

#### $\top$

Target Hardware and Graphics Performance settings, [222–223](#page--1-0) Teleportation description, [191–192](#page--1-0) downsides, [86](#page--1-0) parabolic tracing, [86–92](#page--1-0) pros and cons, [191–192](#page--1-0) setting up, [86](#page--1-0)–[92](#page--1-0) vertical, [86–92](#page--1-0) Teleportation, visualizing visualization Actor, [94–95](#page--1-0) visualization Material, [92–94](#page--1-0) Teleportation volume, [95–100](#page--1-0) Testing inverse kinematics, [128–](#page-26-0)[130](#page-28-0) 3D scenes, rendering, [9](#page--1-0) Tiled rendering, [219–220](#page--1-0) Timewarp, native support for, [8](#page--1-0) Timewarping, [212–213](#page--1-0) Tips. *See* Best practices. Touch, native support for, [5](#page--1-0) Trace Channel parameter, [53](#page--1-0) Trace interaction overview, [52–55](#page--1-0) parabolic tracing, [86–92](#page--1-0) Trace interaction, setting up basic interactive objects, [75–79](#page--1-0) basic project, [57–58](#page--1-0) interaction function, [64–71](#page--1-0)

interaction interface, [58–61](#page--1-0) Interaction Pawn, [73–75](#page--1-0) LineTrace function, [62–63](#page--1-0) Trace Interaction Component, [61–73](#page--1-0) Trace Interaction Component custom menu interaction, [113–122](#page--1-0) setting up, [61–73](#page--1-0) Traces Channel, [53](#page--1-0) definition, [52](#page--1-0) direction vectors, getting, [55](#page--1-0) Object, [53](#page--1-0) for object of player's attention, [52–55](#page--1-0) setting up, [53–55](#page--1-0) shapes, [52–53](#page--1-0), [83.](#page--1-0) *See also specific shapes*. for specific types of objects, [53](#page--1-0) types of, [52–53](#page--1-0) world origin, getting, [55](#page--1-0) Traces, lines calculating a start and end point, [53–55](#page--1-0) downsides of, [80](#page--1-0)–[83](#page--1-0) example, [52](#page--1-0) Tracking head movement. *See* Head IK, setting up. Tracking origins Eye Level, setting, [45](#page--1-0) Floor Level, [40](#page--1-0)–[41](#page--1-0) Floor Level, setting, [45](#page--1-0) Get Orientation and Position function, [44](#page--1-0) Get Positional Tracking Camera Parameters function, [44](#page--1-0) Get Tracking Origin function, [44](#page--1-0) Get Tracking Sensor Parameters function, [44](#page--1-0) Rift, [39–41, 44](#page--1-0), [45](#page--1-0) seated vs. standing, [40](#page--1-0)–[41](#page--1-0) Set Tracking Origin function, [45](#page--1-0) Vive, [39–41, 44](#page--1-0), [45](#page--1-0) Tracking origins, defaults Rift, [40, 44](#page--1-0) Vive, [41, 44](#page--1-0) Translucency, overlapping, [225](#page--1-0) Transparent objects, rendering, [218](#page--1-0) **Triggering** events with buttons, [175](#page--1-0) levers, [186–187](#page--1-0) Triggers, motion controllers, [149](#page--1-0) Trigonometry of rotating levers, [179–181](#page--1-0) 2D texture splash screen, [46](#page--1-0) 2D UIs (user interfaces) custom menu interaction, [113–122](#page--1-0) issues with, [104](#page--1-0) readability, [104](#page--1-0) 2D UIs (user interfaces), creating a basic VR menu menu Actor, [108–111](#page--1-0) menu Pawn, [111–113](#page--1-0) UMG widget, [105–107](#page--1-0) Two-bone method of inverse kinematics, [126,](#page-24-0) [138](#page-36-0)[–144](#page-42-0)

#### U

UIs (user interfaces) accessing with VR editor, [240–241](#page--1-0) determining the need for, [104](#page--1-0) head locked. *See* 2D UIs. intersection with game geometry. *See* Occlusion. native support for, [9](#page--1-0) orthographical projection, [104](#page--1-0) two-dimensional. *See* 2D UIs. UMG (Unreal Motion Graphics) compatibility, [105](#page--1-0) history of, [105](#page--1-0) native support for, [9](#page--1-0) widget for basic menu, creating, [105–107](#page--1-0) Unreal Engine systems, native support for, [9](#page--1-0) Users. *See* Players.

#### V

Valve motion controllers, [149](#page--1-0) resources, [244–245](#page--1-0) Vection, [190](#page--1-0) Vectors, multiplying together. *See* Dot products. Vehicle locomotion, [192](#page--1-0) Vertex shaders, [215–219](#page--1-0) Vertices, definition, [215](#page--1-0) Vestibular system, [190](#page--1-0) Visible mesh optimization, native support for, [8](#page--1-0) Visual sensation of movement, [190](#page--1-0) Visualizing teleportation visualization Actor, [94–95](#page--1-0) visualization Material, [92–94](#page--1-0) Vive low persistence mode, [45](#page--1-0) native support for, [4](#page--1-0), [6](#page--1-0) tracking origins, [39](#page--1-0)–[41](#page--1-0) tracking origins, defaults, [41, 44](#page--1-0) tracking screen percentage, [44](#page--1-0) Vive projects documentation, [32–33](#page--1-0) setting up, [33–39](#page--1-0)

VR editor accessing UI elements, [240–241](#page--1-0) controller, [235–236](#page--1-0) enabling, [234](#page--1-0) menu interaction, [239–241](#page--1-0) navigation, [237](#page--1-0) object interaction, [238–239](#page--1-0) opening, [235](#page--1-0) Quick Select Menu, [239–241](#page--1-0) Radial Menu, [239–241](#page--1-0) scaling the world, [237](#page--1-0) selecting objects, [238–239](#page--1-0) transforming objects, [238–239](#page--1-0) VR lens distortion, [208–209](#page--1-0) VR project settings Ambient Occlusion, disabling, [224](#page--1-0) Auto Exposure, disabling, [224](#page--1-0) Bloom, disabling, [224](#page--1-0) console commands, [226–228](#page--1-0) CPU bound vs. GPU bound, [227–228](#page--1-0) draw calls, checking, [228](#page--1-0) engine feature defaults, changing, [226–228](#page--1-0) Engine Scalability Settings, [226](#page--1-0) Mobile Scalable settings, [224](#page--1-0) Motion Blur, disabling, [224](#page--1-0) overlapping translucency, [225](#page--1-0) ProfileGPU command, [227](#page--1-0) rendering optimization, [222–225](#page--1-0) screen percentage, changing, [226](#page--1-0) Separate Translucency, disabling, [225](#page--1-0) Stat Game command, [228](#page--1-0) Stat SceneRendering command, [228](#page--1-0) Stat Unit command, [227](#page--1-0) Target Hardware and Graphics Performance, [222–223](#page--1-0)

#### W

Websites. *See* Online resources. World origin, getting, [55](#page--1-0) World to Meters scale factor getting, [44](#page--1-0) setting, [45](#page--1-0) WYSIWYG (what you see is what you get), [105](#page--1-0)